# **38.02.01.04.ОП.09-2022-РП**

# **МИНОБРНАУКИ РОССИИ**

федеральное государственное бюджетное образовательное учреждение высшего образования **«Кузбасский государственный технический университет имени Т. Ф. Горбачева»** Институт профессионального образования

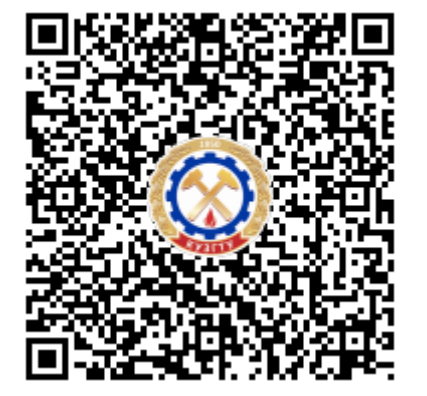

# **ПОДПИСАНО ЭП КУЗГТУ**

Подразделение: ректорат Должность: проректор по среднему профессиональному образованию Дата: 17.05.2023 09:50:52

Попов Иван Павлович

# **Рабочая программа дисциплины**

**Информационные технологии в профессиональной деятельности**

Специальность «38.02.01 Экономика и бухгалтерский учет (по отраслям)»

Присваиваемая квалификация "Бухгалтер"

> Формы обучения очная

Кемерово 2022 г.

Рабочую программу составил:

# **ПОДПИСАНО ЭП КУЗГТУ**

Подразделение: кафедра экономики Должность: доцент (к.н., спд) Дата: 16.05.2023 03:07:47

Тюленева Татьяна Александровна

Рабочая программа обсуждена на заседании кафедры экономики

Протокол № 3/1 от 16.05.2023

# **ПОДПИСАНО ЭП КУЗГТУ**

Подразделение: кафедра экономики Должность: заведующий кафедрой (к.н) Дата: 16.05.2023 03:28:31

Жернов Евгений Евгеньевич

Согласовано цикловой-методической комиссией по направлению подготовки (специальности) 38.02.01 Экономика и бухгалтерский учет (по отраслям) Протокол № 4/1 от 16.05.2023

# **ПОДПИСАНО ЭП КУЗГТУ**

Подразделение: кафедра экономики Должность: доцент (к.н., спд) Дата: 16.05.2023 06:22:19

Тюленева Татьяна Александровна

Согласовано заместителем директора по УР ИПО

**ПОДПИСАНО ЭП КУЗГТУ** Подразделение: кафедра экономики Должность: Заместитель директора по учебной работе Дата: 16.05.2023 06:22:19

Полуэктова Наталья Сергеевна

Согласовано заместителем директора по МР ИПО

**ПОДПИСАНО ЭП КУЗГТУ** Подразделение: кафедра экономики Должность: Заместитель директора по методической работе Дата: 16.05.2023 06:22:19

Сьянова Татьяна Юрьевна

# **1. Общая характеристика рабочей программы дисциплины**

### **1.1 Место дисциплины в структуре основной образовательной программы**

Учебная дисциплина «Информационные технологии в профессиональной деятельности» является обязательной частью общепрофессионального цикла основной образовательной программы в соответствии с ФГОС по специальности 38.02.01 «Экономика и бухгалтерский учет (по отраслям)». Учебная дисциплина «Информационные технологии в профессиональной деятельности» обеспечивает

формирование профессиональных и общих компетенций по всем видам деятельности ФГОС по специальности 38.02.01 «Экономика и бухгалтерский учет (по отраслям)».

# **1.2 Цель и планируемые результаты освоения дисциплины, соотнесенные с планируемыми результатами освоения образовательной программы**

Освоение дисциплины направлено на формирование:

ОК 02. Использовать современные средства поиска, анализа и интерпретации информации и информационные технологии для выполнения задач профессиональной деятельности Знать: - основные методы и средства сбора, обработки, хранения, передачи и накопления информации;

- технологию поиска информации в сети Интернет;

- номенклатура информационных источников применяемых в профессиональной деятельности; приемы структурирования информации;

- формат оформления результатов поиска информации

Уметь: определять задачи для поиска информации;

определять необходимые источники информации;

планировать процесс поиска; структурировать получаемую информацию;

выделять наиболее значимое в перечне информации;

оценивать практическую значимость результатов поиска; оформлять результаты поиска

ОК 06. Проявлять гражданско-патриотическую позицию, демонстрировать осознанное поведение на основе традиционных общечеловеческих ценностей, в том числе с учетом гармонизации межнациональных и межрелигиозных отношений, применять стандарты антикоррупционного поведения

Знать: - содержание актуальной нормативно-правовой документации;

- современная научная и профессиональная терминология;

- возможные траектории профессионального развития и самообразования

Уметь: - определять актуальность нормативно-правовой документации в профессиональной деятельности;

- применять современную научную профессиональную терминологию;

- определять и выстраивать траектории профессионального развития и самообразования

ОК 09. Пользоваться профессиональной документацией на государственном и иностранном языках

Знать: - особенности социального и культурного контекста;

- правила оформления документов и построения устных сообщений

Уметь: грамотно излагать свои мысли и оформлять документы по профессиональной тематике на государственном языке, проявлять толерантность в рабочем коллективе

профессиональных компетенций:

ПК 1.1. Обрабатывать первичные бухгалтерские документы;

Знать: общие требования к бухгалтерскому учету в части документирования всех хозяйственных действий и операций;

понятие первичной бухгалтерской документации;

определение первичных бухгалтерских документов;

формы первичных бухгалтерских документов, содержащих обязательные реквизиты первичного учетного документа;

порядок проведения проверки первичных бухгалтерских документов, формальной проверки документов, проверки по существу, арифметической проверки;принципы и признаки группировки первичных бухгалтерских документов;

порядок проведения таксировки и контировки первичных бухгалтерских документов; порядок составления регистров бухгалтерского учета;

правила и сроки хранения первичной бухгалтерской документации Уметь: принимать произвольные первичные бухгалтерские документы, рассматриваемые как письменное доказательство совершения хозяйственной операции или получение разрешения на ее проведение;

принимать первичные бухгалтерские документы на бумажном носителе и (или) в виде электронного документа, подписанного электронной подписью;

проверять наличие в произвольных первичных бухгалтерских документах обязательных реквизитов;

проводить формальную проверку документов, проверку по существу, арифметическую проверку; проводить группировку первичных бухгалтерских документов по ряду признаков;

проводить таксировку и контировку первичных бухгалтерских документов;

организовывать документооборот; разбираться в номенклатуре дел;

заносить данные по сгруппированным документам в регистры бухгалтерского учета; передавать первичные бухгалтерские документы в текущий бухгалтерский архив; передавать первичные бухгалтерские документы в постоянный архив по истечении установленного срока хранения;

исправлять ошибки в первичных бухгалтерских документах;

понимать и анализировать план счетов бухгалтерского учета финансово-хозяйственной деятельности организаций

Иметь практический опыт: обработки первичных документов бухгалтерского учета

ПК 1.2. Разрабатывать и согласовывать с руководством организации рабочий план счетов бухгалтерского учета организации;

Знать: сущность плана счетов бухгалтерского учета финансово-хозяйственной деятельности организаций;

теоретические вопросы разработки и применения плана счетов бухгалтерского учета в финансово-хозяйственной деятельности организации;

инструкцию по применению плана счетов бухгалтерского учета;

принципы и цели разработки рабочего плана счетов бухгалтерского учета организации; классификацию счетов бухгалтерского учета по экономическому содержанию, назначению и структуре;

два подхода к проблеме оптимальной организации рабочего плана счетов - автономию финансового и управленческого учета и объединение финансового и управленческого учета Уметь: обосновывать необходимость разработки рабочего плана счетов на основе типового плана счетов бухгалтерского учета финансово-хозяйственной деятельности;

конструировать поэтапно рабочий план счетов бухгалтерского учета организации Иметь практический опыт: формирования рабочего плана счетов экономического субъекта

ПК 1.3. Проводить учет денежных средств, оформлять денежные и кассовые документы; Знать: учет кассовых операций, денежных документов и переводов в пути; учет денежных средств на расчетных и специальных счетах; особенности учета кассовых операций в иностранной валюте и операций по валютным счетам; порядок оформления денежных и кассовых документов, заполнения кассовой книги; правила заполнения отчета кассира в бухгалтерию Уметь: проводить учет кассовых операций, денежных документов и переводов в пути; проводить учет денежных средств на расчетных и специальных счетах; учитывать особенности учета кассовых операций в иностранной валюте и операций по валютным счетам; оформлять денежные и кассовые документы; заполнять кассовую книгу и отчет кассира в бухгалтерию Иметь практический опыт: ведения бухгалтерского учета и документирования операций с денежными средствами ПК 1.4. Формировать бухгалтерские проводки по учету активов организации на основе рабочего плана счетов бухгалтерского учета. Знать: понятие и классификацию основных средств; оценку и переоценку основных средств; учет поступления основных средств; учет выбытия и аренды основных средств; учет амортизации основных средств; особенности учета арендованных и сданных в аренду основных средств; понятие и классификацию нематериальных активов; учет поступления и выбытия нематериальных активов; амортизацию нематериальных активов; учет долгосрочных инвестиций; учет финансовых вложений и ценных бумаг; учет материально-производственных запасов: понятие, классификацию и оценку материально-производственных запасов; документальное оформление поступления и расхода материально-производственных запасов; учет материалов на складе и в бухгалтерии; синтетический учет движения материалов; учет транспортно-заготовительных расходов. учет затрат на производство и калькулирование себестоимости: систему учета производственных затрат и их классификацию; сводный учет затрат на производство, обслуживание производства и управление; особенности учета и распределения затрат вспомогательных производств; учет потерь и непроизводственных расходов; учет и оценку незавершенного производства; калькуляцию себестоимости продукции; характеристику готовой продукции, оценку и синтетический учет; технологию реализации готовой продукции (работ, услуг); учет выручки от реализации продукции (работ, услуг); учет расходов по реализации продукции, выполнению работ и оказанию услуг; учет дебиторской и кредиторской задолженности и формы расчетов; учет расчетов с работниками по прочим операциям и расчетов с подотчетными лицами. Уметь: проводить учет основных средств; проводить учет нематериальных активов; проводить учет долгосрочных инвестиций; проводить учет финансовых вложений и ценных бумаг; проводить учет материально-производственных запасов; проводить учет затрат на производство и калькулирование себестоимости; проводить учет готовой продукции и ее реализации; проводить учет текущих операций и расчетов; проводить учет труда и заработной платы; проводить учет финансовых результатов и использования прибыли;проводить учет собственного капитала; проводить учет кредитов и займов; документировать хозяйственные операции и вести бухгалтерский учет активов организации

Иметь практический опыт: ведения бухгалтерского учета различных видов активов организации с использованием рабочего плана счетов

ПК 1.5 Осуществлять документооборот объектов бухгалтерского учета в соответствии с законодательством

Знать: порядок проведения проверки первичных бухгалтерских документов, формальной проверки документов, проверки по существу, арифметической проверки;принципы и признаки группировки первичных бухгалтерских документов;

порядок проведения таксировки и контировки первичных бухгалтерских документов; порядок составления регистров бухгалтерского учета;

правила и сроки хранения первичной бухгалтерской документации Уметь: передавать первичные бухгалтерские документы в текущий бухгалтерский архив;

передавать первичные бухгалтерские документы в постоянный архив по истечении установленного срока хранения;

исправлять ошибки в первичных бухгалтерских документах;

понимать и анализировать план счетов бухгалтерского учета финансово-хозяйственной деятельности организаций Иметь практический опыт: ведения бухгалтерского учета и документирования операций с денежными средствами

# **В результате освоения дисциплины обучающийся в общем по дисциплине должен** Знать:

- общие требования к бухгалтерскому учету в части документирования всех хозяйственных действий и операций;

- понятие первичной бухгалтерской документации;

- определение первичных бухгалтерских документов;

- формы первичных бухгалтерских документов, содержащих обязательные реквизиты первичного учетного документа;

- порядок проведения проверки первичных бухгалтерских документов, формальной проверки документов, проверки по существу, арифметической проверки;принципы и признаки группировки первичных бухгалтерских документов;

- порядок проведения таксировки и контировки первичных бухгалтерских документов;

- порядок составления регистров бухгалтерского учета;

- правила и сроки хранения первичной бухгалтерской документации

- сущность плана счетов бухгалтерского учета финансово-хозяйственной деятельности организаций;

- теоретические вопросы разработки и применения плана счетов бухгалтерского учета в финансово-хозяйственной деятельности организации;

- инструкцию по применению плана счетов бухгалтерского учета;

- принципы и цели разработки рабочего плана счетов бухгалтерского учета организации;

- классификацию счетов бухгалтерского учета по экономическому содержанию, назначению и структуре;

- два подхода к проблеме оптимальной организации рабочего плана счетов - автономию финансового и управленческого учета и объединение финансового и управленческого учета

- учет кассовых операций, денежных документов и переводов в пути;

- учет денежных средств на расчетных и специальных счетах; особенности учета кассовых операций в иностранной валюте и операций по валютным счетам;

- порядок оформления денежных и кассовых документов, заполнения кассовой книги;
- правила заполнения отчета кассира в бухгалтерию
- понятие и классификацию основных средств;
- оценку и переоценку основных средств;
- учет поступления основных средств;
- учет выбытия и аренды основных средств;
- учет амортизации основных средств;
- особенности учета арендованных и сданных в аренду основных средств;
- понятие и классификацию нематериальных активов;
- учет поступления и выбытия нематериальных активов;
- амортизацию нематериальных активов;
- учет долгосрочных инвестиций;
- учет финансовых вложений и ценных бумаг;
- учет материально-производственных запасов:
- понятие, классификацию и оценку материально-производственных запасов;
- документальное оформление поступления и расхода материально-производственных запасов;

- учет материалов на складе и в бухгалтерии;

- синтетический учет движения материалов;

- учет транспортно-заготовительных расходов.

- учет затрат на производство и калькулирование себестоимости:

- систему учета производственных затрат и их классификацию;

- сводный учет затрат на производство, обслуживание производства и управление;

- особенности учета и распределения затрат вспомогательных производств;

- учет потерь и непроизводственных расходов;

- учет и оценку незавершенного производства;

- калькуляцию себестоимости продукции;

- характеристику готовой продукции, оценку и синтетический учет;

- технологию реализации готовой продукции (работ, услуг);

- учет выручки от реализации продукции (работ, услуг);

- учет расходов по реализации продукции, выполнению работ и оказанию услуг;

- учет дебиторской и кредиторской задолженности и формы расчетов;

- учет расчетов с работниками по прочим операциям и расчетов с подотчетными лицами.

- - основные методы и средства сбора, обработки, хранения, передачи и накопления информации;

- - технологию поиска информации в сети Интернет;

- - номенклатура информационных источников применяемых в профессиональной деятельности; приемы структурирования информации;

- - формат оформления результатов поиска информации

- - особенности социального и культурного контекста;

- - правила оформления документов и построения устных сообщений

- - содержание актуальной нормативно-правовой документации;

- - современная научная и профессиональная терминология;

- - возможные траектории профессионального развития и самообразования Уметь:

- принимать произвольные первичные бухгалтерские документы, рассматриваемые как письменное доказательство совершения хозяйственной операции или получение разрешения на ее проведение;

- принимать первичные бухгалтерские документы на бумажном носителе и (или) в виде электронного документа, подписанного электронной подписью;

- проверять наличие в произвольных первичных бухгалтерских документах обязательных реквизитов;

- проводить формальную проверку документов, проверку по существу, арифметическую проверку;

- проводить группировку первичных бухгалтерских документов по ряду признаков;

- проводить таксировку и контировку первичных бухгалтерских документов;

- организовывать документооборот;
- разбираться в номенклатуре дел;

- заносить данные по сгруппированным документам в регистры бухгалтерского учета;

- передавать первичные бухгалтерские документы в текущий бухгалтерский архив;

- передавать первичные бухгалтерские документы в постоянный архив по истечении установленного срока хранения;

- исправлять ошибки в первичных бухгалтерских документах;

- понимать и анализировать план счетов бухгалтерского учета финансово-хозяйственной деятельности организаций

- обосновывать необходимость разработки рабочего плана счетов на основе типового плана счетов бухгалтерского учета финансово-хозяйственной деятельности;

- конструировать поэтапно рабочий план счетов бухгалтерского учета организации

- проводить учет кассовых операций, денежных документов и переводов в пути;

- проводить учет денежных средств на расчетных и специальных счетах;

- учитывать особенности учета кассовых операций в иностранной валюте и операций по валютным счетам;

- оформлять денежные и кассовые документы;

- заполнять кассовую книгу и отчет кассира в бухгалтерию

- проводить учет основных средств;

- проводить учет нематериальных активов;

- проводить учет долгосрочных инвестиций;

- проводить учет финансовых вложений и ценных бумаг;

- проводить учет материально-производственных запасов;

- проводить учет затрат на производство и калькулирование себестоимости;

- проводить учет готовой продукции и ее реализации;

- проводить учет текущих операций и расчетов;

- проводить учет труда и заработной платы;

- проводить учет финансовых результатов и использования прибыли;проводить учет собственного капитала;

- проводить учет кредитов и займов;

- документировать хозяйственные операции и вести бухгалтерский учет активов организации

- определять задачи для поиска информации;

- определять необходимые источники информации;

- планировать процесс поиска; структурировать получаемую информацию;

- выделять наиболее значимое в перечне информации;

- оценивать практическую значимость результатов поиска; оформлять результаты поиска

- грамотно излагать свои мысли и оформлять документы по профессиональной тематике на государственном языке, проявлять толерантность в рабочем коллективе

- - определять актуальность нормативно-правовой документации в профессиональной деятельности;

- - применять современную научную профессиональную терминологию;

- - определять и выстраивать траектории профессионального развития и самообразования

Иметь практический опыт:

- обработки первичных документов бухгалтерского учета

- формирования рабочего плана счетов экономического субъекта

- ведения бухгалтерского учета и документирования операций с денежными средствами

- ведения бухгалтерского учета различных видов активов организации с использованием рабочего плана счетов

### **2. Структура и содержание дисциплины**

# **2.1 Объем дисциплины и виды учебной работы**

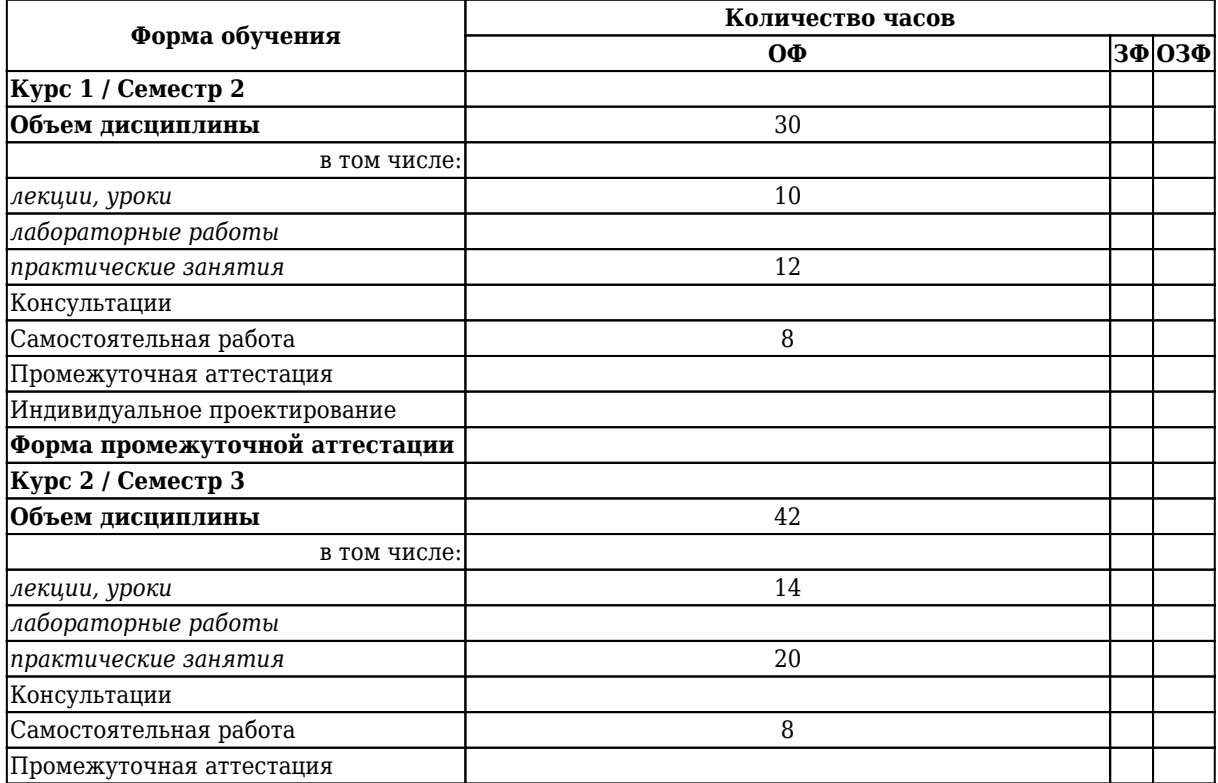

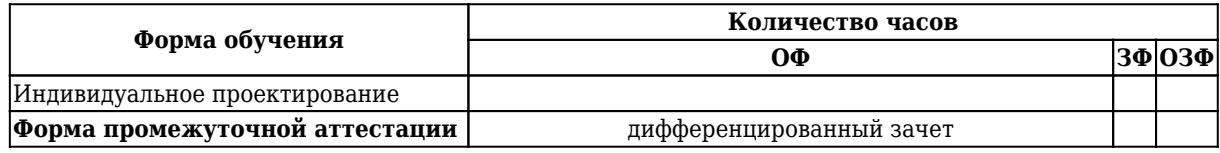

# **2.2 Тематический план и содержание дисциплины**

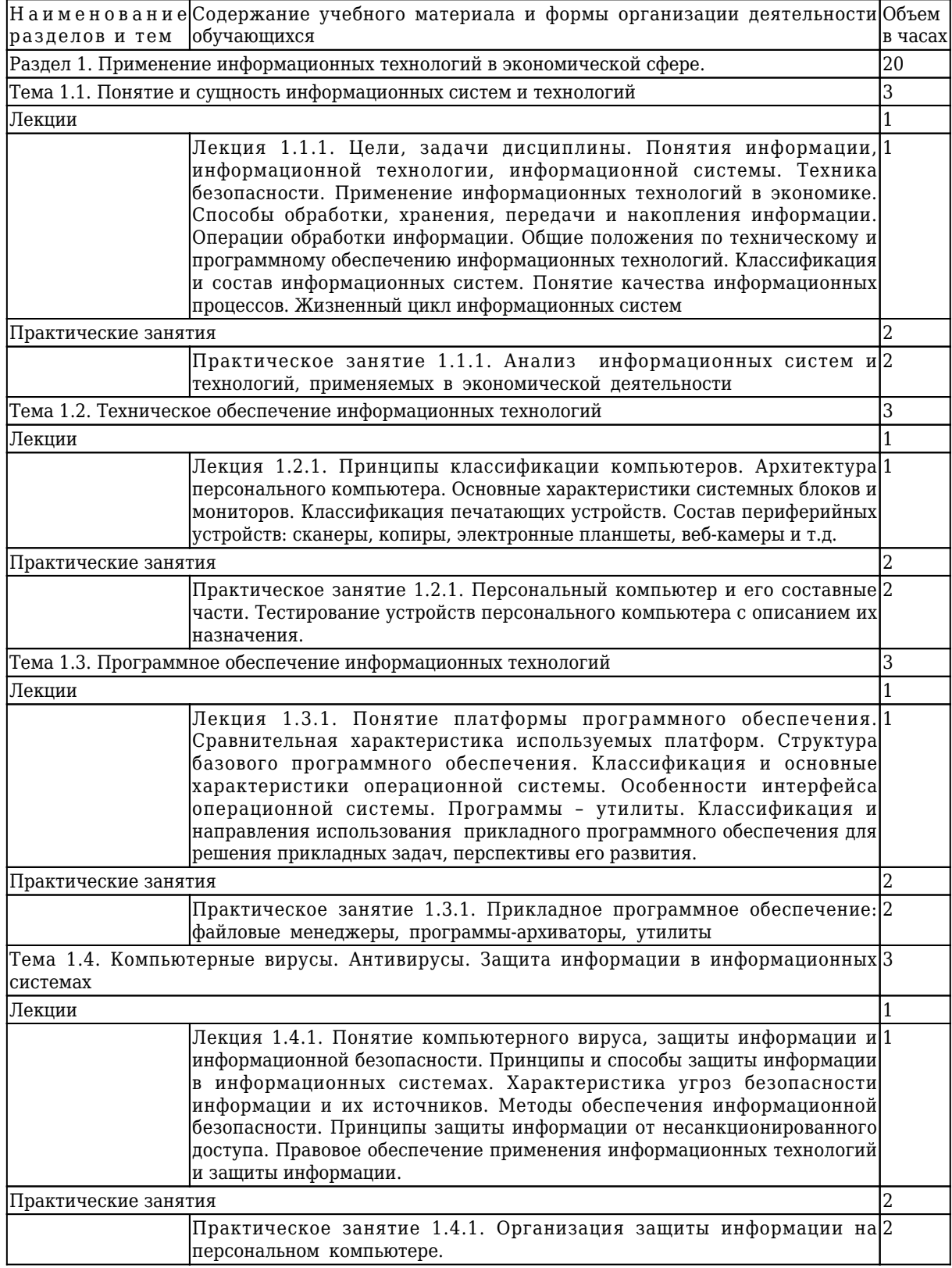

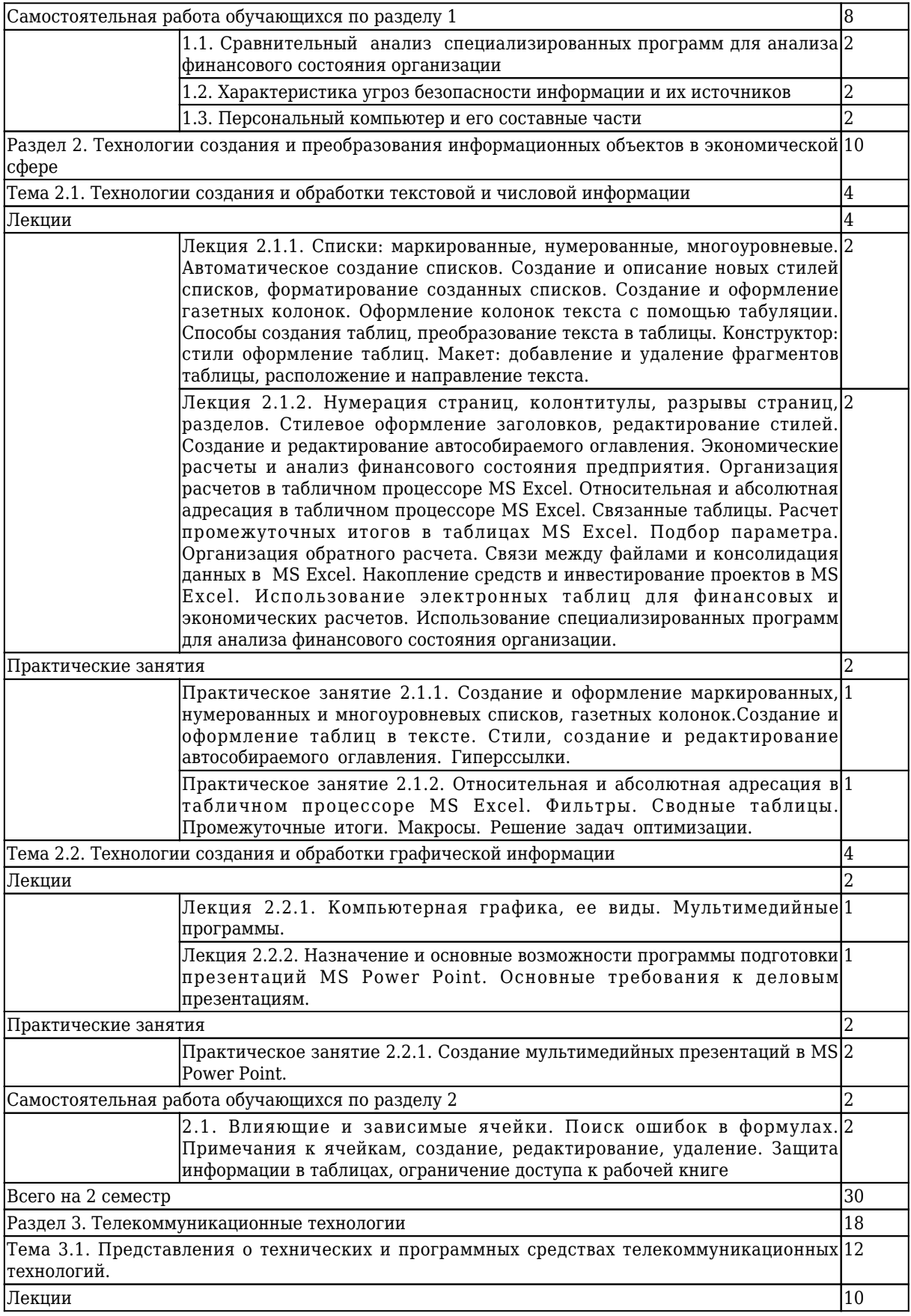

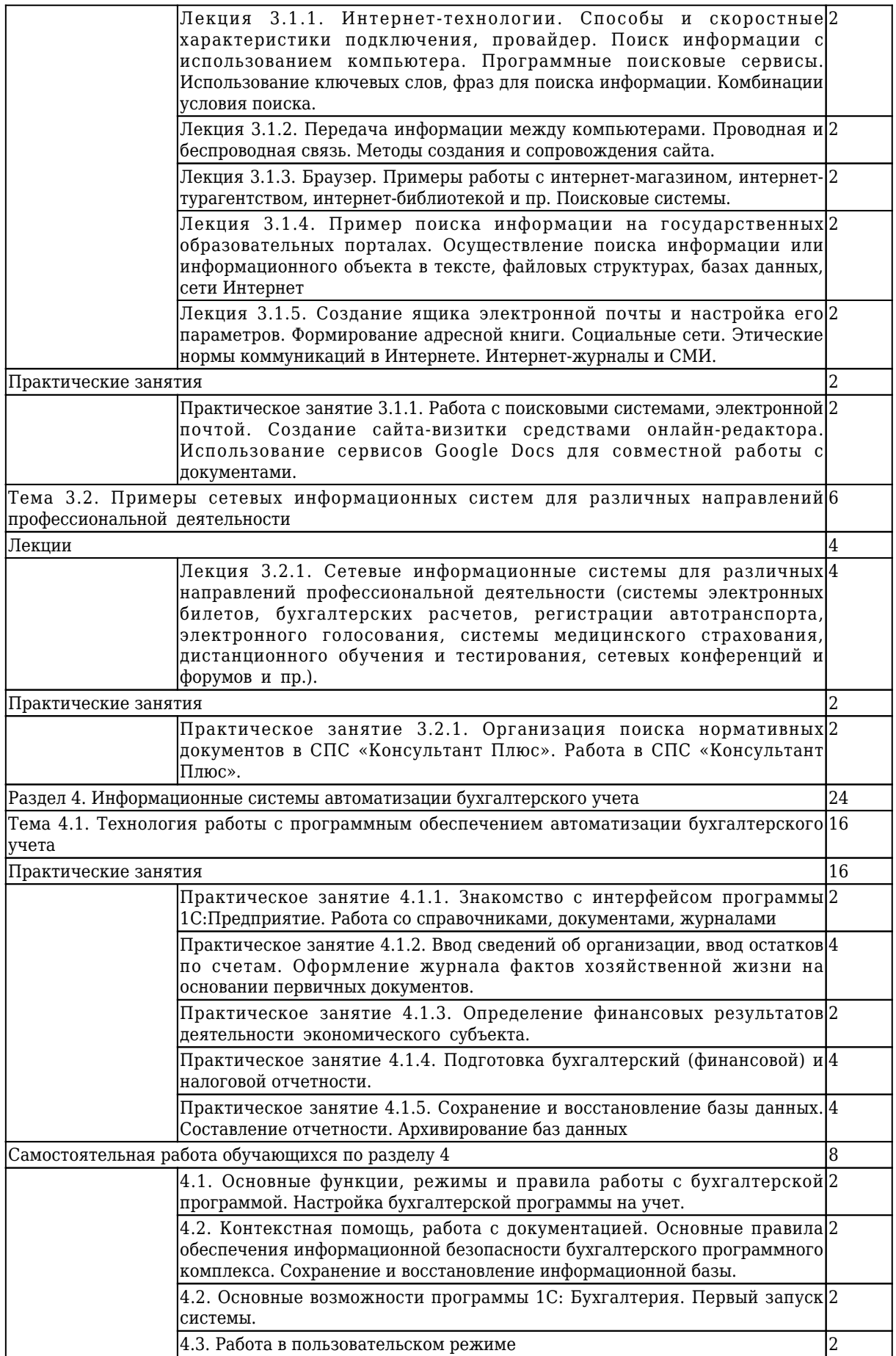

### **3 Материально-техническое и учебно-методическое обеспечение дисциплины (модуля)**

#### **3.1 Специальные помещения для реализации программы**

Для реализации программы учебной дисциплины предусмотрено следующее специальное помещение:

Лаборатория Информационных технологий в профессиональной деятельности, оснащенная в соответствии с п. 6.1.2.3 примерной основной образовательной программы

по специальности.

### **3.2 Информационное обеспечение реализации программы**

### **3.2.1 Основная литература**

1. Горев, А. Э. Информационные технологии в профессиональной деятельности (автомобильный транспорт): учебник для СПО / Горев А. Э.. – 2-е изд., пер. и доп. – Москва : Юрайт, 2020. – 289 c. – ISBN 978-5-534-11019-7. – URL: [https://urait.ru/book/informacionnye-tehnologii-v-professionalnoy-deyatelnosti](https://urait.ru/book/informacionnye-tehnologii-v-professionalnoy-deyatelnosti-avtomobilnyy-transport-448222)[avtomobilnyy-transport-448222](https://urait.ru/book/informacionnye-tehnologii-v-professionalnoy-deyatelnosti-avtomobilnyy-transport-448222) (дата обращения: 11.03.2023). – Текст : электронный.

2. Михеева, Е. В. Практикум по информационным технологиям в профессиональной деятельности : учебное пособие для студентов учреждений среднего профессионального образования / Е. В. Михеева, О. И. Титова ; Е. В. Михеева, О. И. Титова. – 2-е изд., стер. – Москва : Академия, 2018. – 288 с. c. – (Профессиональное образование). – URL: <http://academia-moscow.ru/catalogue/4831/344884/> (дата обращения: 11.03.2023). – Текст : электронный.

### **3.2.2 Дополнительная литература**

1. Гаврилов, М. В. Информатика и информационные технологии: учебник для СПО / Гаврилов М. В., Климов В. А.. – 4-е изд., пер. и доп. – Москва : Юрайт, 2021. – 383 c. – ISBN 978-5-534-03051-8. – URL: <https://urait.ru/book/informatika-i-informacionnye-tehnologii-469424> (дата обращения: 11.03.2023). – Текст : электронный.

2. Советов, Б. Я. Информационные технологии: учебник для СПО / Советов Б. Я., Цехановский В. В.. – 7-е изд., пер. и доп. – Москва : Юрайт, 2020. – 327 c. – ISBN 978-5-534-06399-8. – URL: <https://urait.ru/book/informacionnye-tehnologii-450686> (дата обращения: 11.03.2023). – Текст : электронный.

3. Нетёсова, О. Ю. Информационные технологии в экономике: учебное пособие для СПО / Нетёсова О. Ю.. – 3-е изд., испр. и доп. – Москва : Юрайт, 2020. – 178 c. – ISBN 978-5-534-09107-6. – URL: <https://urait.ru/book/informacionnye-tehnologii-v-ekonomike-452872> (дата обращения: 11.03.2023). – Текст : электронный.

4. Информационные технологии в экономике и управлении в 2 ч. часть 1: учебник для СПО / Под ред. Трофимова В.В.. – 3-е изд., пер. и доп. – Москва : Юрайт, 2020. – 269 c. – ISBN 978-5-534-09137-3. – URL:<https://urait.ru/book/informacionnye-tehnologii-v-ekonomike-i-upravlenii-v-2-ch-chast-1-456063> (дата обращения: 11.03.2023). – Текст : электронный.

5. Гвоздева, В. А. Информатика, автоматизированные информационные технологии и системы : Учебник / В. А. Гвоздева. – Москва : НИЦ ИНФРА-М, 2023. – 542 c. – ISBN 978-5-8199-0856-3. – URL: <https://znanium.com/catalog/document?id=427203> (дата обращения: 11.03.2023). – Текст : электронный.

## **3.2.3 Методическая литература**

1. Информационные технологии в профессиональной деятельности : методические материалы для обучающихся специальности СПО 38.02.01 "Экономика и бухгалтерский учет (по отраслям)" очной формы обучения / Кузбасский государственный технический университет имени Т. Ф. Горбачева ; Кафедра управленческого учета и анализа, составитель Т. А. Тюленева. – Кемерово : КузГТУ, 2021. – 29 с. – URL: <http://library.kuzstu.ru/meto.php?n=10054> (дата обращения: 11.03.2023). – Текст : электронный.

# **3.2.4 Интернет ресурсы**

### ЭИОС КузГТУ:

a) Электронная библиотека КузГТУ. – Текст: электронный // Научно-техническая библиотека Кузбасского государственного технического университета им. Т. Ф. Горбачева : сайт. – Кемерово, 2001 – . – URL: https://elib.kuzstu.ru/. – Текст: электронный.

b) Портал.КузГТУ : Автоматизированная Информационная Система (АИС) : [сайт] / Кузбасский государственный технический университет им. Т. Ф. Горбачева. – Кемерово : КузГТУ, [б. г.]. – URL: https://portal.kuzstu.ru/. – Режим доступа: для авториз. пользователей. – Текст: электронный.

c) Электронное обучение : [сайт] / Кузбасский государственный технический университет им. Т. Ф. Горбачева. – Кемерово : КузГТУ, [б. г.]. – URL: https://el.kuzstu.ru/. – Режим доступа: для авториз. пользователей КузГТУ. – Текст: электронный.

# **4. Организация самостоятельной работы обучающихся**

Самостоятельная работа обучающихся осуществляется в объеме, установленном в разделе 2 настоящей программы дисциплины (модуля).

Для самостоятельной работы обучающихся предусмотрены специальные помещения, оснащенные компьютерной техникой с возможностью подключения к информационнотелекоммуникационной сети "Интернет" с обеспечением доступа в электронную информационнообразовательную среду КузГТУ.

# **5. Фонд оценочных средств для проведения текущего контроля, промежуточной аттестации обучающихся по дисциплине**

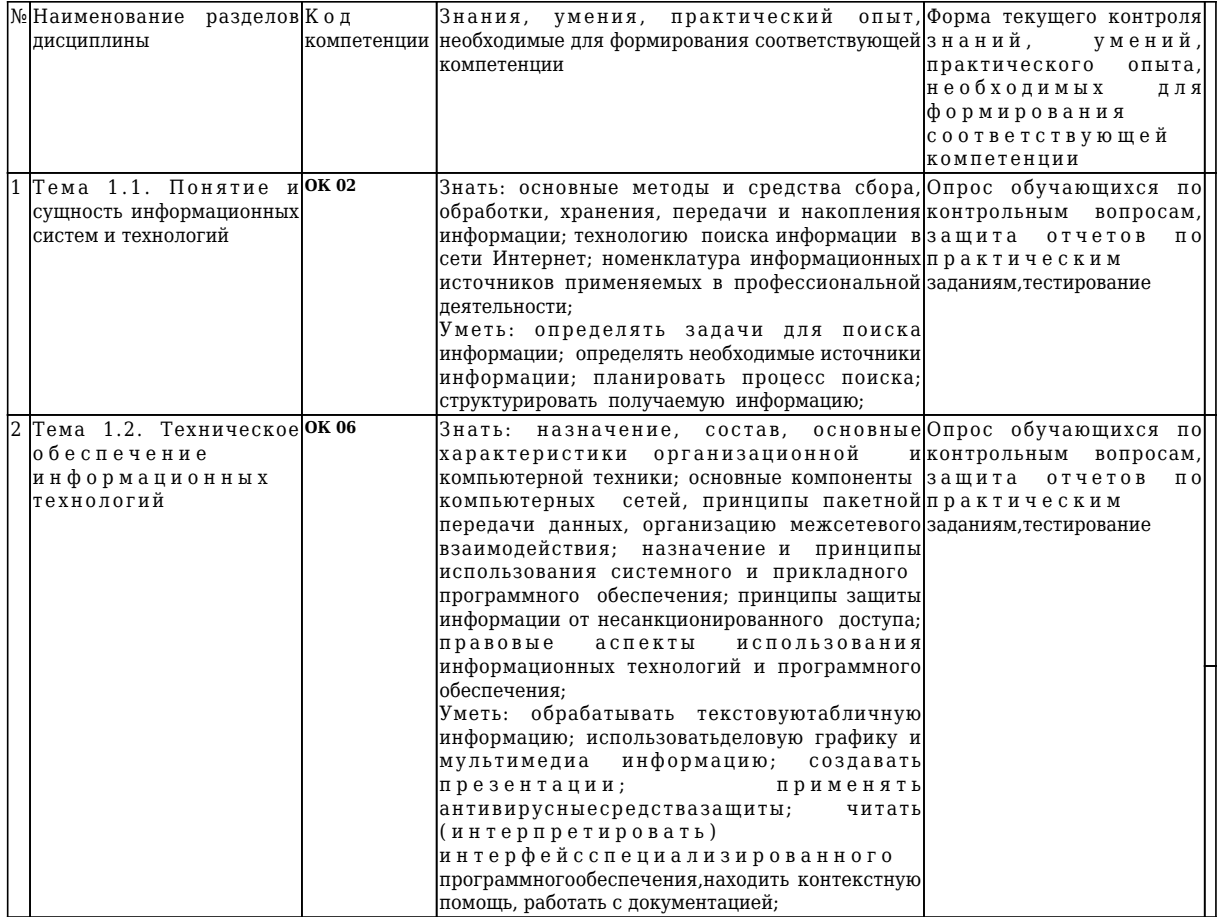

# **5.1 Паспорт фонда оценочных средств**

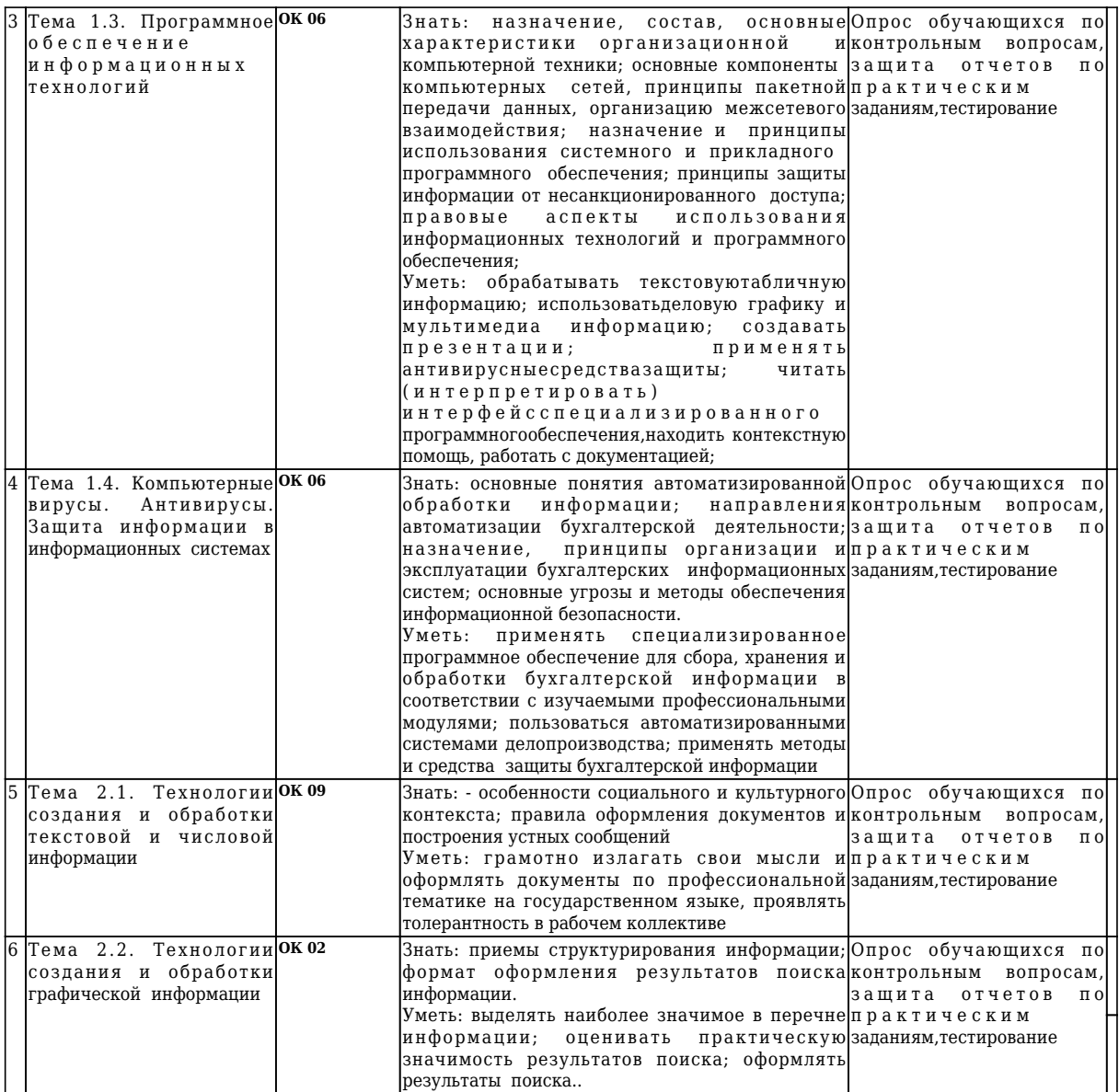

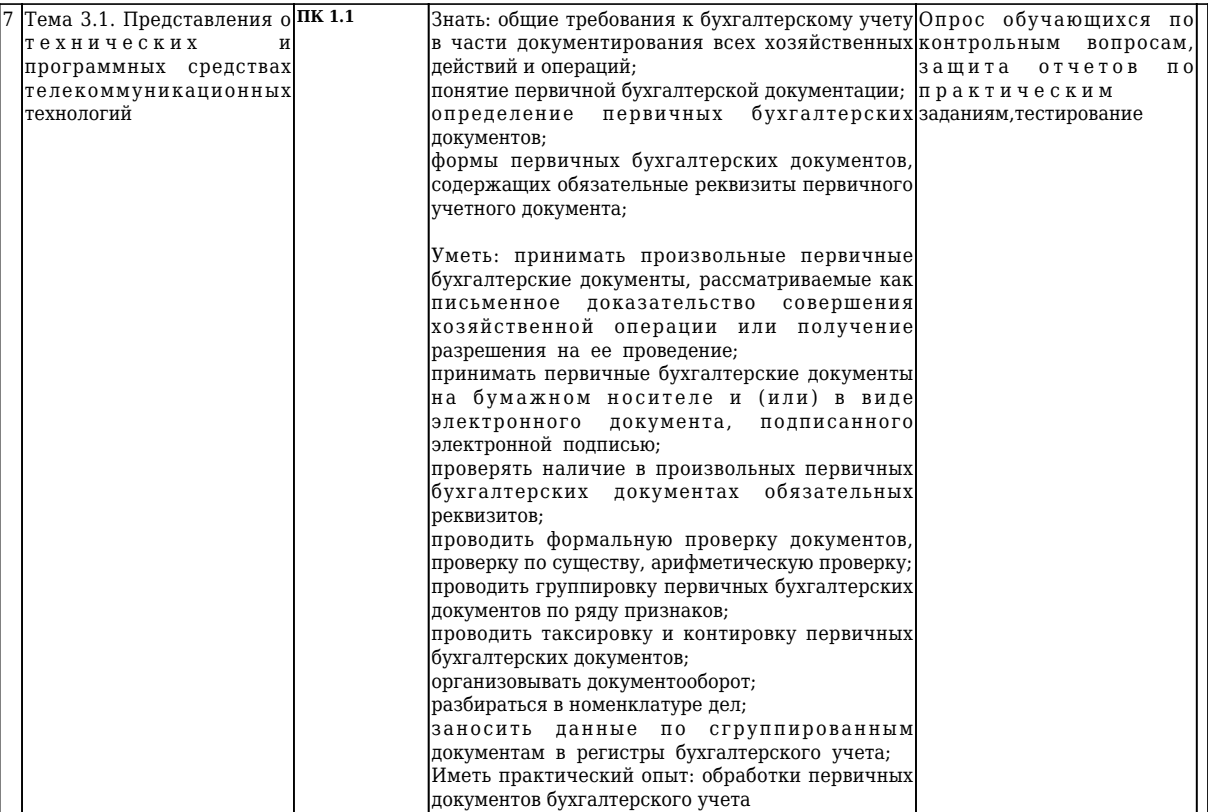

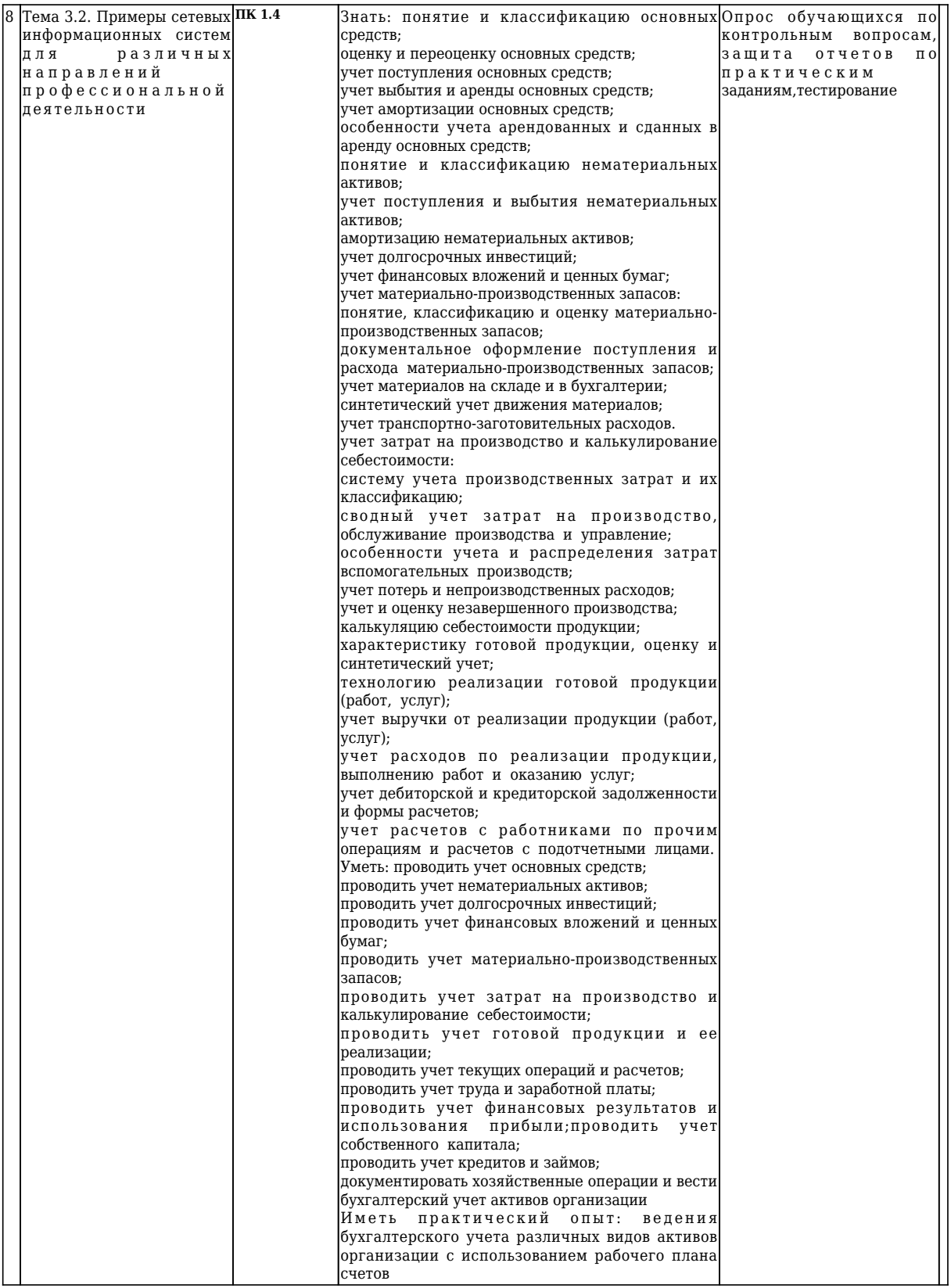

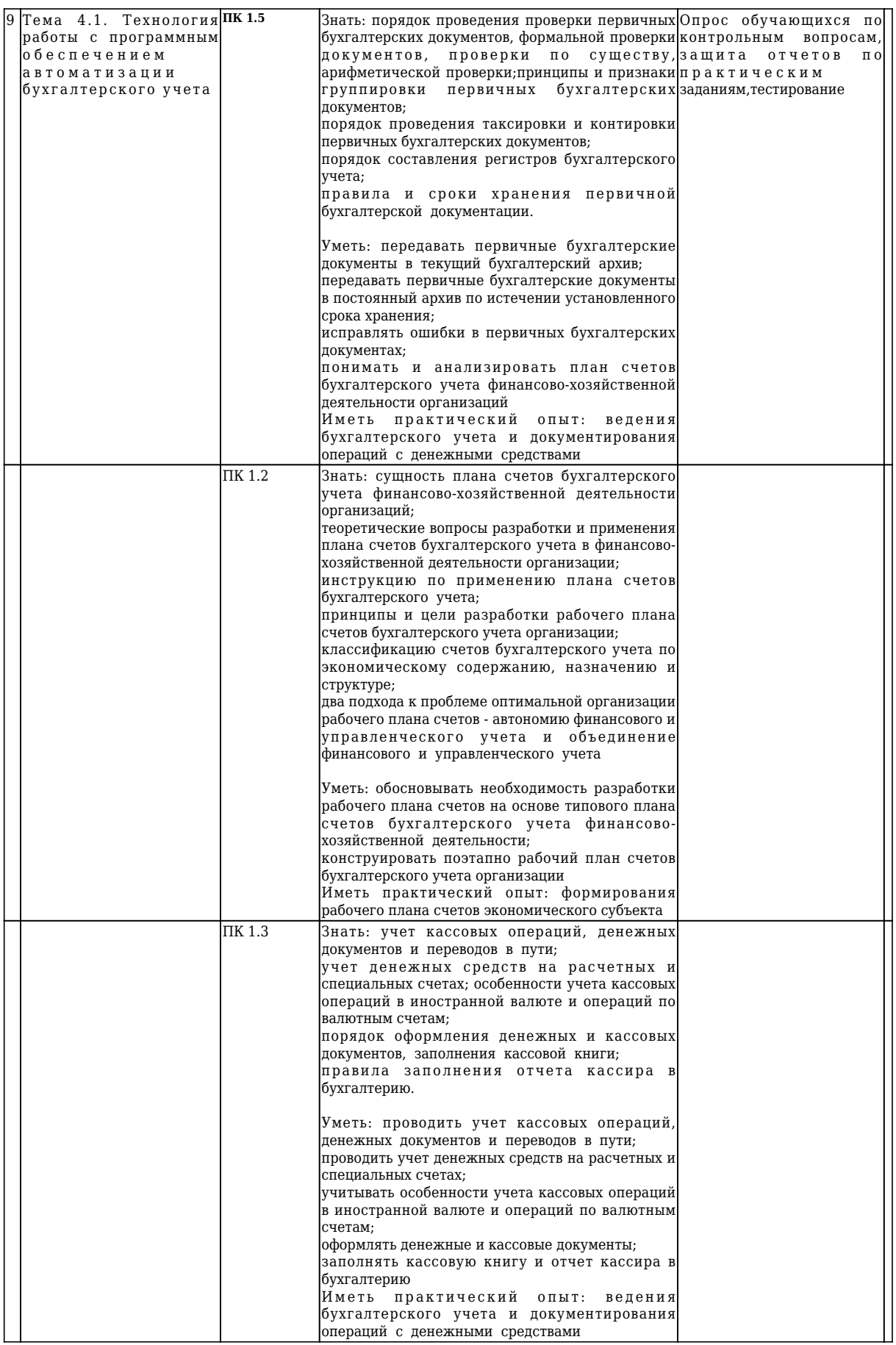

### **5.2 Типовые контрольные задания или иные материалы**

### **5.2.1 Оценочные средства при текущем контроле**

Текущий контроль по темам дисциплины заключается в опросе обучающихся по контрольнымвопросам, защите отчетов по практическим заданиям, тестировании.

Опрос по контрольным вопросам:

При проведении текущего контроля обучающимся будет письменно, либо устно задано два вопроса,на которые они должны дать ответы.

Критерии оценивания:

- 90–100 баллов – при правильном и полном ответе на два вопроса;

- 80–89 баллов – при правильном и полном ответе на один из вопросов и правильном, но не полномответе на другой из вопросов;

- 60–79 баллов – при правильном и неполном ответе только на один из вопросов;

- 0–59 баллов – при отсутствии правильных ответов на вопросы.

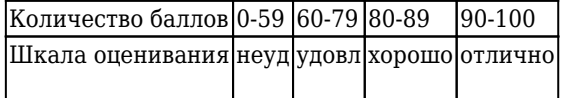

Примерный перечень контрольных вопросов: Тема 1.1. Понятие и сущность информационных систем и технологий

- 1. Каковы основные свойства экономических систем?
- 2. Какие требования предъявляются к обработке информации в ЭИС?
- 3. В чем состоят основные принципы создания ЭИС?
- 4. В чем заключается системный подход к разработке ЭИС?
- 5. Каковы основные признаки классификации ЭИС?
- 6. Как классифицируются ЭИС по признаку их применения?
- 7. Дайте определение информационного обеспечения ЭИС.
- 8. Что представляет собой программное обеспечение ЭИС?
- 9. Для чего разрабатывается правовое обеспечение ЭИС?

Тема 1.2. Техническое обеспечение информационных технологий

- 1. Что понимается под жизненным циклом ИС?
- 2. Охарактеризуйте основные стадии жизненного цикла ИС.
- 3. Какие задачи решают основные процессы жизненного цикла?
- 4. Что называется моделью жизненного цикла?
- 5. Охарактеризуйте основные модели жизненного цикла.
- 6. Какую модель жизненного цикла следует использовать при разработке простейшей ИС?
- 7. Понятие типового проекта.
- 8. Критерии оценки технологий проектирования.
- 9. Какой модели жизненного цикла соответствует прототипное проектирование ИС?
- 10. Что понимают под Case-технологиями?

Тема 1.3. Программное обеспечение информационных технологий

- 1. Что такое компьютерная сеть?
- 2. Классифицируйте сети.
- 3. Что такое централизованная сеть?
- 4. Недостатки централизованных сетей.
- 5. Что такое децентрализованная сеть?
- 6. Недостатки децентрализованных сетей.
- 7. Охарактеризуйте виды компьютерных сетей по территориальному признаку.
- 8. Расскажите об основных способах подключения к сети.

Тема 1.4. Компьютерные вирусы. Антивирусы. Защита информации в информационных системах

- 1. Какие существуют виды угроз информации?
- 2. Дайте понятие угрозы.
- 3. Что понимается под безопасностью информационной системы?
- 4. В чем особенность умышленных угроз безопасности информации?
- 5. В чем отличие активных и пассивных угроз безопасности информации?
- 6. Перечислите пути несанкционированного доступа к информации.
- 7. Каково назначение криптографических методов защиты информации?
- 8. Перечислите криптографические методы защиты информации.
- 9. Что представляет собой управление доступом как способ защиты информации?
- 10. В чем заключается сущность цифровой подписи?
- 11. В чем заключаются проблемы защиты информации в сетях?

# Тема 2.1. Технологии создания и обработки текстовой и числовой информации

- 1. Классификация, назначение и состав программного обеспечения.
- 2. Базовое и сервисное программное обеспечение.
- 3. Прикладное программное обеспечение.
- 4. Автоматизированное рабочее место специалиста.
- 5. Интерфейс текстового процессора MS Word.
- 6. Специальные возможности текстового процессора MS Word.
- 7. Организация расчетов в электронных таблицах.

# Тема 2.2. Технологии создания и обработки графической информации

- 1. Табличный процессор как средство обработки финансово-экономической информации.
- 2. Классификация и принцип действия программ для создания презентаций.
- 3. Общие сведения о программе Microsoft PowerPoint.
- 4. Порядок создания новой презентации в PowerPoint и возможные операции над ней.
- 5. Обзор программ органайзеров.
- 6. Интерфейс программы Microsoft Outlook.

Тема 3.1. Представления о технических и программных средствах телекоммуникационных технологий

- 1. Классификация сетей.
- 2. Одноранговые сети и сети с выделенным сервером
- 3. Сетевые аппаратные средства.
- 4. Принципы пакетной передачи данных.
- 5. Режимы передачи данных.
- 6. Структура и система адресации в Internet. Способы подключения.
- 7. Основные услуги Internet.
- 8. Поисковые машины Internet.

Тема 3.2. Примеры сетевых информационных систем для различных направлений профессиональной деятельности

- 1. Комплексы учетных задач.
- 2. Внутренние и внешние информационные связи комплексов задач БУ.
- 3. Фазы обработки учетных задач.
- 4. Особенности информационного обеспечения БУ.
- 5. Использование общегосударственных, отраслевых и локальных классификаторов

Тема 4.1. Технология работы с программным обеспечением автоматизации бухгалтерского учета

- 1. Общая характеристика справочных правовых систем, назначение и возможности.
- 2. Интерфейс СПС «КонсультантПлюс».
- 3. Общая характеристика автоматизированных систем документооборота.
- 4. Общая методика работы с бухгалтерской программой.
- 5. Критерии выбора системы автоматизации бухгалтерского учета.
- 6. Характеристика технологической платформы «1С:Предприятие 8».
- 7. Основные возможности конфигурации «1С:Бухгалтерия 8».
- 8. Система защиты данных в программе «1С:Бухгалтерия 8».

Отчеты по практическим заданиям (далее - задания):

По каждой работе обучающиеся самостоятельно оформляют отчеты в электронном формате Содержание отчета:

1.Тему практической работы.

2. Цель работы.

3. Оформленное решение с описанием порядка.

4. Вывод.

Критерии оценивания:

- 60 – 100 баллов – при раскрытии всех разделов в полном объеме

- 0 – 59 баллов – при раскрытии не всех разделов, либо при оформлении разделов в неполном объеме.

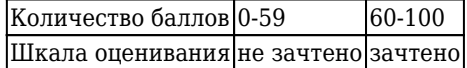

Процедура защиты отчетов по заданиям:

Оценочными средствами для текущего контроля по защите отчетов являются контрольные вопросы.

Обучающимся будет устно задано два вопроса, на которые они должны дать ответы.

Критерии оценивания:

- 90–100 баллов – при правильном и полном ответе на два вопроса;

- 80–89 баллов – при правильном и полном ответе на один из вопросов и правильном, но не полномответе на другой из вопросов;

- 60–79 баллов – при правильном и неполном ответе только на один из вопросов;

- 0–59 баллов – при отсутствии правильных ответов на вопросы.

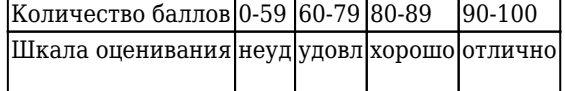

Задание к практическому занятию 1.1.1.

Классификация ЭИС с точки зрения оценки применения ЭИС в бизнес -процессах (по уровню управления, по сфере применения, по характеру обрабатываемой информации, по уровню распределения потоков информации и управления)

Задание к практическому занятию 1.2.1.

Выполните следующие действия:.

- 1. Найдите ярлычок «Мой компьютер», который расположен на «Рабочем столе» либо в меню «Пуск» и нажмите на него правой кнопкой мыши. В появившемся меню выберите строку – «Свойства».
- 2. Затем в окне слева: Диспетчер устройств или Дополнительные параметры, закладка Оборудование, Диспетчер устройств:
- 3. Эту и другую информацию можно получить другим способом. Открываем меню «Пуск» и выбираем пункт «Выполнить». В открывшемся окошке пишем «dxdiag» и нажимаем «Enter». Соглашаемся с тем, что программа просканирует оборудование, нажав кнопку «Да». В открывшемся окне мы также можем проверить процессор, память и видеокарту.
- 4. Оформите в тетради отчёт о проделанной работе.

Задание к практическому занятию 1.3.1.

Установите на ПК программу Stamina (Программа-тренажёр для тех, кто хочет научиться набирать текст на клавиатуре всеми десятью пальцами. Сайт программы: [http://stamina.ru/\)](http://infourok.ru/go.html?href=http://stamina.ru/). Опишите этапы процесса установки программы. Удалите программу Stamina. Опишите этапы процесса удаления программы

Задание к практическому занятию 1.4.1.

Создать документ в приложении Word офисного пакета Microsoft Office. Используя свойства и возможности приложения Word, защитить созданный файл паролем. Используя настройки атрибутов файла, ограничить доступ к файлу пользователей сети. Используя настройки атрибутов файла, сделать файл «скрытым».

Задание к практическому занятию 2.1.1.

1. Наберите предложенный текст. Создайте нумерованный список по образцу.

Есть такие деревья

- 1. Хлебное дерево из семейства тутовых.
- 2. Колбасное дерево из семейства бегониевых (кигелия).
- 3. Дерево путешественников из семейства банановых (Равенна мадагаскарская).
- 4. Шоколадное дерево (один из видов рода теоброма).
- 1. Наберите текст и отформатируйте текст по образцу:

Признаки культурной речи:

правильность; чистота; точность; выразительность; логичность; уместность; богатство.

3.Наберите следующий текст:

Семь чудес света: Великая пирамида в Гизе; Висячие сады Вавилона; Храм Артемиды в Эфесе; Статуя Зевса в Олимпии; Мавзолей в Галикарнасе; Колосс Родосский; Александрийский маяк.

Скопируйте текст и оформите его в виде маркированного списка. Маркер выберите по собственному усмотрению.

1. Представим перечень устройств современного компьютера в виде многоуровневого списка, имеющего четыре уровня вложенности.

Наберите текст и отформатируйте его в виде многоуровневого списка по образцу. Устройства современного компьютера:

1. Процессор

2. Память

- 2.1. Оперативная память
- 2.2. Долговременная память
- 2.2.1. Жесткий магнитный диск
- 2.2.2. Флэш-память
- 2.2.3. Оптические диски
- 2.2.3.1. CD
- 2.2.3.2. DVD
- 2.2.3.3. Blue-ray Disc
- 1. Устройства ввода 3.1. Клавиатура
	- 3.2. Мышь
	- 3.3. Сканер
	- 3.4. Графический планшет
	- 3.5. Цифровая камера
	- 3.6. Микрофон
	- 3.7. Джойстик
- 1. Устройства вывода 4.1. Монитор
	- 4.1.1. Жидкокристаллический монитор
	- 4.1.2. Монитор на электронно-лучевой трубке
	- 4.2. Принтер
	- 4.2.1. Струйный принтер
	- 4.2.2. Лазерный принтер
	- 4.3. Проектор

Откройте предложенный текст и сохраните документ в своем каталоге с расширением \*.odt.

1. Расставьте нумерацию страниц в правом нижнем углу. В верхнем колонтитуле добавьте текст: Установите параметры для колонтитула: обычный, размер шрифта – 10, курсив, выравнивание по левому краю.

- 2. К тексту стиль Заголовок1, Заголовок2.
- 3. Создайте стиль на основе стиля «Базовый». В диалоговом окне Стили и форматирование щелкните правой кнопкой мыши по стилю Базовый и в контекстном меню выберите команду Создать. Установите следующие параметры: Кегль (размер шрифта 14 пт); Первая строка - с отступом 1 см; Отступы слева и справа - 0 см; Выравнивание - «По ширине»; Шрифт - «Times New Roman». Дайте стилю название «Мой стиль».
- 4. Таким же образом на основе стиля «Заголовок 1» и «Заголовок 2» создайте свои собственные стили заголовков 1-го и 2-го уровня. Для собственного заголовка 1-го уровня установите следующие параметры: имя стиля – Уровень 1; связан со стилем - Заголовок1; шрифт - Tahoma, размер - 14 пт, выравнивание - по центру, начертание - полужирный курсив, интервалы перед и после абзаца - по 0,2 см. Для собственного заголовка 2-го уровня установите параметры: имя стиля – Уровень 2; связан со стилем – Заголовок2; шрифт - Calibri, размер - 14 пт, выравнивание - по левому краю, начертание – полужирный курсив, отступ первой строки – 1 см, интервалы перед и после абзаца - по  $0,1$  см.
- 5. Используя созданные стили, отформатируйте весь документ.
- 6. Создайте самостоятельно стиль для оформления подписей рисунков и отформатируйте подписи всех рисунков.

Задание к практическому занятию 2.1.2.

Создать таблицы ведомости начисления заработной платы за два месяца на разных листах электронной книги, произвести расчеты, форматирование, сортировку и защиту данных.

Рассчитать заработную плату за декабрь и построить диаграмму. Создать итоговую таблицу ведомости квартального начисления заработной платы, провести расчет промежуточных итогов по подразделениям

Задание к практическому занятию 2.2.1.

Подготовить мультимедийную презентацию на тему «Ретроспектива моей жизни. Автобиография». Требования к презентации: размер презентации не менее 20 слайдов; не менее 3 разных дизайнов слайдов в одной презентации; не менее 30 рисунков в презентации, включая рисунки, автофигуры, диаграммы; не менее 10 разных эффектов отображения информации; не менее 5 разных эффектов перехода между слайдами; не менее 10 видов анимации информации на слайде; использовать аудиофайл для звукового сопровождения отображения слайдов; добавить в презентацию видео; настроить возможность выбора слайда, с которого необходимо начать показ презентации; созданный файл должен иметь расширение .ppt или .pptx (необходимо дополнительно продублировать данный файл, сохранив в .pdf).

Задание к практическому занятию 3.1.1.

Используя отечественные поисковые системы (например, www.mail.ru, www.yandex.ru, www.rambler.ru) создать свой почтовый ящик. Переслать сообщение об окончании работы на адрес школы. При отправке сообщений соблюдайте правила этикета.

Опубликовать в Google+ свой блог, предварительно ознакомившись с информацией <http://support.google.com/blogger/bin/answer.py?hl=ru&answer=1752748&p=share>. Добавить гаджеты (переводчик, опрос, окно поиска) в созданный блог

Задание к практическому занятию 3.2.1.

3 октября 1997 г. Воробьева родила дочь. На какие пособия она имеет право? Какой нормативный акт подтверждает это право? (Реквизиты данного документа скопировать в документотчет). Найти документ, в котором перечисляются виды пособий. Установить на найденном месте в документе закладку. Скопировать перечисленные виды пособий в документ-отчет. За счет каких средств будет финансироваться выплата ежемесячного пособия на ребенка? (найти статью, разъясняющую это – установить закладку, скопировать часть статьи в Word). Какой нормативноправовой акт регулирует вопросы о пособиях? (скопировать реквизиты этого документа). Какие поля Карточки реквизитов заполняли при оформлении запроса? Какие ключевые слова ввели для поиска статьи, отвечая на вопрос «какие виды пособий ей положены»? Какая статья отвечает на вопрос, «какие виды пособий ей положены»? Представьте в этом документе виды государственных пособий гражданам, имеющим детей (скопируйте). Какая статья разъясняет, «за счет каких средств будет финансироваться выплата данных пособий»? Скопировать в Word статью (название и ее содержание), определяющую размер ежемесячного пособия на ребенка»?

Задача. по наследству доме вместе с тетей, которая была назначена ее попечителем. Когда Ирине исполнилось 16 лет, она, получив соответствующее решение местной администрации о снижении брачного возраста, вступила в брак с 20-летним Пантелеевым, который проживал в другом городе. В связи с отъездом к мужу Ирина решила продать дом и нашла покупателя. Однако в нотариальной конторе, несмотря на предъявление Ириной свидетельства о браке, договор куплипродажи дома не был удостоверен по тем основаниям, что Ирина – несовершеннолетняя, а разрешения органа опеки и попечительства и попечителя на продажу дома у нее нет. Ирина обжаловала действия нотариуса в суд. Нам необходимо определить решение суда. На каком основании нотариус отказал в удостоверении договора? Каким объемом дееспособности обладала Ирина на момент обращения к нотариусу? Это нам необходимо подтвердить. Какой НПА закрепляет это положение? Возвращаемся к работе со справочной правовой системой «Консультант Плюс». Откройте список ранее найденных документов, затем I часть ГК РФ. Воспользуемся вторым вариантом поиска - поиск по словам и словосочетаниям, входящим в текст документа. По каким ключевым словам будем вести поиск статьи? Какая статья сопровождает решение данной задачи? При оформлении решения задачи содержание этой статьи необходимо скопировать в документ. Сформулируйте вывод, в котором будет отражено решение суда. В течение 5 минут оформите решение задачи в открытом документе.

Задание к практическому занятию 4.1.1.

Запустите "1С: Предприятие. Выберите пункт "Создание новой информационной базы" и нажмите "Далее". Выберите "Создание информационной базы без конфигурации…" и нажмите "Далее". Введите название для Вашей информационной базы ("ТрансСервис"). Укажите место расположения информационной базы на жестком диске и язык и нажмите "Готово".Зап устите "1С:Предприятие" в режиме конфигуратора. Выполните первую команду, с которой начинается работа с любой конфигурацией, – Конфигурация - Открыть конфигурацию. Ответьте на вопросы:

1. Что такое конфигурируемость системы "1С:Предприятие"?

- 2. Из каких основных частей состоит система?
- 3. Что такое платформа и что такое конфигурация?
- 4. Для чего используются разные режимы запуска системы "1С:Предприятие"?
- 5. Что такое дерево конфигурации?

Фирма "ТрансСервис" оказывает услуги по ремонту автомобилей. Для ведения учета нам потребуется задать некоторую информацию. Для начала понадобится список мастеров предприятия, которые будут оказывать услуги. Затем будет нужен список клиентов, с которыми работает данная фирма. Также понадобится перечень услуг, которые может оказывать предприятие, и список материалов, которые могут быть израсходованы. Кроме этого потребуется и список складов, на которых могут находиться материалы фирмы "ТрансСервис". Также Вам потребуется список единиц измерения материалов для удобства при оказании услуг. Также Вам будет необходим список поставщиков для данной фирмы.

Задание к практическому занятию 4.1.2.

Одними из самых популярных услуг предприятия "ТранСервис" является Кузовные работы, Мелкосрочный ремонт и ТО. И в том, и в другом случае требуются некоторые материалы, которые расходуются в процессе оказания этих услуг. Поэтому двумя важнейшими событиями в данном предприятии будут являться поступление материалов и оказание услуг. Для отражения этих событий в базе данных Вы должны создать два документа: Приход материалов и Оказание услуг. Документ ПриходМатериалов будет фиксировать факт поступления в организацию необходимых материалов, а документ ОказаниеУслуг – фиксировать оказание услуг и расход материалов, которые используются при оказании этих услуг.

В нижней части окна находится «Журнал проводок», в котором отражаются проводки по выделенной операции. Для отображения проводок есть две закладки — «Бухгалтерский учет» и «Налоговый учет». Нажав кнопку — «Проводки» можно убрать «Журнал проводок». Ввести операции в программе тремя способами: вручную (документ «Операция (бухгалтерский и налоговый учет)»); с помощью типовых операций; с помощью документов.

Задание к практическому занятию 4.1.3.

Откройте документ «Операция (бухгалтерский и налоговый учет)». Введите данные в шапку документа: номер документа — «АЛФ00000001»; дата документа — «01.01.2009г.»; ответственный — «Ваши Ф.И.О.»; содержание операции — «Ввод начальных остатков». Заполните табличную часть документа. Введите остатки товаров на складе: Дт 41.01, Кт 000; субконто Дт — «Сист. блок Acer Aspire» и «Оптовый склад»; количество Дт — «5 шт.»; сумма — «98500 руб.». Введите остатки денежных средств в кассе (создайте новую строку табличной части): Дт 50.01, Кт 000; - субконто Дт — «Остаток денежных средств в кассе » (в справочнике «Статьи движения денежных средств» создайте новый элемент); - сумма — «5000 руб.». Введите остатки денежных средств на расчетном счете: - Дт 51,

Кт 000; - субконто Дт — «Расчетный в ОАО КБ ― Хлынов» и «Остаток денежных средств на расчетном счете» (в справочнике «Статьи движения денежных средств» создайте новый элемент); - сумма — «50000 руб.». Введите данные о кредиторской задолженности перед поставщиком: - Дт 000, Кт 60.01; субконто Кт — «ОАО ―Дельта» и «Основной договор»; - сумма — «68500 руб.». Введите данные о кредиторской задолженности перед поставщиком: - Дт 000, Кт 60.01; - субконто Кт — «ЗАО ―Гамма» и «Основной договор»; - сумма — «50000 руб.». Введите остатки по задолженности перед подотчетным лицом: - Дт 000, Кт 71.01; - субконто Кт — «Клестов Александр Анатольевич»; - сумма — «15000 руб.». Введите остатки по уставному капиталу: - Дт 000, Кт 80.09; - субконто Кт — «Сухих Сергей Владимирович»; - сумма — «20000 руб.»

Установите рабочую дату на 02.01.2009 г. На основании типовой операции «Перемещение материалов с оптового склада на розничный склад» введите новую операцию с помощью документа «Операция (бухгалтерский и налоговый учет)»: номер — «АЛФ00000002»; - дата — «02.01.2009 г.»; ответственный — «Ваши Ф.И.О.»; - содержание — «Перемещение товара с оптового склада на розничный склад»; - типовая операция — «Перемещение товара с оптового склада на розничный склад». Заполните табличную часть документа: - Дт 41.02, Кт 41.01; - субконто Дт — «Сист.блок Acer Aspire» и «Розничный склад»; - количество Дт — «3 шт.»; - субконто Кт — «Сист.блок Acer Aspire» и «Оптовый склад»; - количество Кт — «3 шт.»; - сумма — «59100 руб.». Перейдите на вкладку «Налоговый учет» и сформируйте проводки по налоговому учету. Проведите документ и откройте его печатную форму.

Задание к практическому занятию 4.1.4.

Установите рабочую дату на 31.01.2009 г. Создайте новый документ «Закрытие месяца». В табличной части проставьте все флаги. Проведите документ. Отчет «Оборотно-сальдовая ведомость по счету» используется для получения остатков и оборотов по выбранному счету. Отчет позволяет получить детализацию по субсчетам счета, а для счетов, по которым ведется аналитический учет детализацию по конкретным объектам аналитического учета (субконто). Сформируйте отчет «Оборотно-сальдовая ведомость по счету» для следующих счетов: - 41 «Товары»; - 50 «Касса»; - 51 «Расчетные счета»; - 62 «Расчеты с покупателями и заказчиками»; - 90 «Продажи».

По данным предшествующих практических работ сформировать бухгалтерскую (финансовую) отчетность предприятия.

Задание к практическому занятию 4.1.5.

Произвести архивирование информационной базы архиваторами WinRAR или WinZip, входящими в состав программного обеспечения лабораторной установки. Определить степень «упаковки» файлов информационной базы в архиве. Сохранить информационную базу. Скопировать архив информационной базы в папку Мои документы, разархивировать её, зарегистрировать информационную базу в программе 1С:Предприятие (при необходимости) и убедиться в работоспособности данной конфигурации/

Тестирование может проводиться в письменной и (или) устной, и (или) электронной форме. Банк вопросов на тестирование находится в ЭИОС КузГТУ "Moodle".

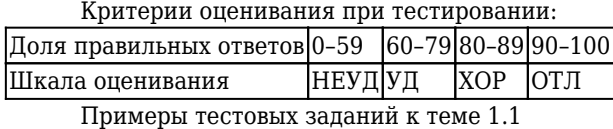

1. Информационная система – это:

1. это взаимосвязанная совокупность средств, методов и персонала, используемых для хранения, обработки и выдачи информации в интересах достижения поставленной цели;

2. это организационно – техническая система для выполнения вычислительных работ

3. это совокупность различных информационных ресурсов для решения задачи;

4. это совокупность аппарата управления организации и его методов и средств обработки информации.

2. По масштабу информационные системы подразделяются на следующие группы:

1. одиночные;

2. групповые;

3. корпоративные;

4. региональные.

3. ИС классифицируются по:

1. по назначению;

- 2. по структуре аппаратных средств;
- 3. по характеру взаимодействия с пользователем;
- 4. по сложности.

4. Информационная технология включает в себя:

- 1. совокупность средств и методов сбора, обработки и передачи данных для получения информации нового качества о состоянии объекта;
- 2. технологии общения с компьютером;
- 3. технологии обработки данных на ЭВМ;
- 4. технологии ввода и передачи данных.

### 5. Информационные технологии обеспечивают пользователю:

- 1. возможность повышения эффективности работы;
- 2. информационное взаимодействие с другими людьми;
- 3. возможность развития творческих способностей;
- 4. возможность получения и распространения знаний.

# 6. По сфере применения информационные технологии делятся на:

- 1. предметные
- 2. общего назначения
- 3. общения с компьютером;
- 4. обработки данных.

#### 7. Информационное обеспечение АРМ – это совокупность:

- 1. единой системы классификации и кодирования информации;
- 2. унифицированных систем документации;
- 3. схем информационных потоков, циркулирующих в организации;
- 4. использование комплексных программ автоматизации;

8. Информационные технологии офисных пакетов обеспечивают:

- 1. обработка текстовых документов;
- 2. вычислительная обработка и анализ данных;
- 3. создание и редактирование деловой графики, презентаций, графических объектов (иллюстраций, рисунков и т.д.);
- 4. разработка собственных программ автоматизации.

### 9. Команда Вставка – Символ позволяет вставить в текст:

- 1. различные макросы;
- 2. разнообразные символы и буквы;
- 3. различные графические объекты;
- 4. различные функции.

10. Система управления базами данных – это комплекс программных и языковых средств, необходимых для:

- 1. создания баз данных;
- 2. поддержания БД в актуальном состоянии;
- 3. организации поиска в БД необходимой информации;
- 4. передачи данных;

Примеры тестовых заданий к теме 1.2 1. Word - это... процессор

- 1. графический;
- 2. текстовый;
- 3. презентационный;
- 4. табличный;

2. Excel предназначен для обработки... информации

- 1. текстовой;
- 2. графической;
- 3. табличной;
- 4. аудио;

# 3. Access реализует ... структуру данных

- 1. реляционную;
- 2. иерархическую;
- 3. многослойную;
- 4. линейную;

4. Power Point предназначен для подготовки ...

- 1. WEB-страниц;
- 2. презентаций;
- 3. сообщений электронной почты;
- 4. текстов лекций;

5. Outlook - это ...

- 1. почтовая система;
- 2. диспетчер;
- 3. редактор деловой графики;
- 4. редактор текста;

# 6. Режим on-line означает...

- 1. реальное время;
- 2. разделение времени;
- 3. диалоговый режим;
- 4. интерактивный режим

7. Компьютеры, связанные каналами передачи информации и находящиеся в пределах одного помещения, называют…. сетью.

- 1. глобальной;
- 2. локальной;
- 3. информационной;
- 4. местной.

# 8. Модем обеспечивает …. и …. сигнала при его передаче по телефонной линии

- 1. модуляцию;
- 2. комбинацию;
- 3. подключение;
- 4. демодуляцию.

Примеры тестовых заданий к теме 1.3 1. Информационная система – это:

- 1. это взаимосвязанная совокупность средств, методов и персонала, используемых для хранения, обработки и выдачи информации в интересах достижения поставленной цели;
- 2. это организационно техническая система для выполнения вычислительных работ
- 3. это совокупность различных информационных ресурсов для решения задачи;
- 4. это совокупность аппарата управления организации и его методов и средств обработки информации.

2. Свойствами информационной системы являются:

1. делимость;

2. целостность

# 3. наглядность;

4. достоверность.

#### 3. Информационно-справочные системы основаны на:

- 1. гипертекстовых документах и мультимедиа;
- 2. потоках транзакций;
- 3. платежах;
- 4. графических объектах.

4. Информационная технология включает в себя:

- 1. совокупность средств и методов сбора, обработки и передачи данных для получения информации нового качества о состоянии объекта;
- 2. технологии общения с компьютером;
- 3. технологии обработки данных на ЭВМ;
- 4. технологии ввода и передачи данных.

### 5. Обеспечение АРМ включает в себя:

- 1. информационное обеспечение;
- 2. программное обеспечение;
- 3. правовое обеспечение;
- 4. документальное обеспечение.

### 6. Автоматизированное рабочее место (АРМ) – это:

- 1. программно-технический комплекс, предназначенный для автоматизации деятельности определённого вида;
- 2. пакет прикладных программ;
- 3. электронный офис;
- 4. рабочее место консультанта по предметным приложениям и автоматизации предприятия

### 7. Базовыми информационными технологиями обработки текстовых документов являются:

- 1. создание и редактирование текстовых документов:
- 2. слияние постоянной информации основного документа и переменной информации источника (базы данных):
- 3. создание интегрированных документов с включением внешних объектов (рисунков, фрагментов электронной таблицы, формул, звуковых вставок и т.п.);
- 4. вычисление данных и графическое оформление результатов.

### 8. К базовым технологиям Microsoft Excel можно отнести:

- 1. ввод формул;
- 2. работа с блоками информации (массивами, именованными диапазонами);
- 3. сортировка списков и таблиц;
- 4. подготовка презентаций.

# 9. Диаграмма – это…

- 1. формула, содержащая ссылку на содержимое активной ячейки;
- 2. способ вычислений, последовательного приближения к числу;
- 3. форма графического представления числовых значений;
- 4. автоматическая вставка числовых значений.

### 10. Просмотр отдельной записи базы данных удобнее производить в:

- 1. отчёте;
- 2. таблице;
- 3. форме;
- 4. запросе.

Примеры тестовых заданий к теме 1.4 1. Режим on-line означает...

- 1. реальное время;
- 2. разделение времени;
- 3. диалоговый режим;
- 4. интерактивный режим

2. Компьютеры, связанные каналами передачи информации и находящиеся в пределах одного помещения, называют…. сетью.

- 1. глобальной;
- 2. локальной;
- 3. информационной;
- 4. местной.

3. Модем обеспечивает …. и …. сигнала при его передаче по телефонной линии

- 1. модуляцию;
- 2. комбинацию;
- 3. подключение;
- 4. демодуляцию.

4. Доменная система имен ставит в соответствии числовому IP – адресу компьютера уникальное ….. имя.

- 1. символьное;
- 2. числовое;
- 3. доменное;
- 4. серверное.

5. Адрес электронной почты записывается по определенной форме и состоит из …… частей, разделенных символом @.

- 1. двух;
- 2. трех;
- 3. четырех;
- 4. любого количества.

6. Справочные правовые системы (информационно-правовые системы) – особый класс компьютерных ..…, содержащих тексты указов, постановлений и решений различных государственных органов. Подкрепленные нормативными документами, они также содержат консультации специалистов по праву, бухгалтерскому и налоговому учету, судебные решения, типовые формы деловых документов и др.

- 1. баз данных;
- 2. фотографий;
- 3. таблиц.
- 4. макросов.

7. Установите соответствие между основными понятиями коммуникационных технологий и их определениями

- 1. Программы для просмотра WEB страниц
- 2. Язык разметки гипертекста
- 3. Текстовый файл, содержащий текст, оформленный с помощью языка разметки HTML
- 4. Создание web-сайтов средствами программирования и компьютерной графики

Определения: Web – дизайн, браузер, Web – страница, HTML Установите правильный порядок действий: 8. Чтобы сохранить файл под другим именем надо:

- 1. указать новое имя файла;
- 2. выполнить команду Сохранить
- 3. указать папку сохранения;
- 4. . открыть меню Файл Сохранить как…

Примеры тестовых заданий к теме 2.1 1. Информационная система – это:

- 1. это взаимосвязанная совокупность средств, методов и персонала, используемых для хранения, обработки и выдачи информации в интересах достижения поставленной цели;
- 2. это организационно техническая система для выполнения вычислительных работ
- 3. это совокупность различных информационных ресурсов для решения задачи;
- 4. это совокупность аппарата управления организации и его методов и средств обработки информации.
	- 2. Классификация информационных систем по сфере применения :
- 1. системы обработки транзакций;
- 2. системы принятия решений;
- 3. информационно-справочные системы;
- 4. офисные информационные системы;
- 5. системы ответа гражданам.

# 3. Фактографические системы предназначены для:

- 1. хранения и обработки структурированных данных в виде чисел;
- 2. хранения и обработки структурированных данных в виде текстов;
- 3. конкретных значений данных (атрибутов) об объектах реального мира.

# 4. Информационная технология включает в себя:

- 1. совокупность средств и методов сбора, обработки и передачи данных для получения информации нового качества о состоянии объекта;
- 2. технологии общения с компьютером;
- 3. технологии обработки данных на ЭВМ;
- 4. технологии ввода и передачи данных.

#### 5. Обеспечение АРМ включает в себя:

- 1. информационное обеспечение;
- 2. программное обеспечение;
- 3. организационное обеспечение;
- 4. правовое обеспечение;
- 5. техническое обеспечение;
- 6. документальное обеспечение.

### 6. Режимом работы АРМ является его функционирование в качестве:

- 1. рабочей станции;
- 2. интеллектуального терминала;
- 3. сервера;
- 4. информационной службы.

7. При запуске Word автоматически открывается:

- 1. новый документ;
- 2. новая папка;
- 3. каталог;
- 4. последний редактируемый документ.

### 8. Укажите правильное определение адреса ячейки в электронной таблице:

- 1. основной элемент ссылки на ячейку;
- 2. область пересечения столбца и строки;
- 3. последовательность заголовков столбца и строки;
- 4. имя ячейки.

9. Типы данных, используемые в Excel:

- 1. символьный;
- 2. формульный;
- 3. процентный;
- 4. числовой.

10. Отбор записей базы данных, удовлетворяющих заданным условиям, удобнее производить в:

- 1. отчёте;
- 2. таблице;
- 3. форме;
- 4. запросе.

Примеры тестовых заданйи к теме 2.2 1. СУБД Access реализует ... структуру данных

- 1. реляционную;
- 2. иерархическую;
- 3. многослойную;
- 4. линейную;

2. Power Point предназначен для подготовки ...

- 1. WEB-страниц;
- 2. презентаций;
- 3. сообщений электронной почты;
- 4. текстов лекций;

3. Outlook - это ...

- 1. почтовая система;
- 2. диспетчер;
- 3. редактор деловой графики;
- 4. редактор текста;

4. Режим on-line означает...

- 1. реальное время;
- 2. разделение времени;
- 3. диалоговый режим;
- 4. интерактивный режим

5. Компьютеры, связанные каналами передачи информации и находящиеся в пределах одного помещения, называют…. сетью.

- 1. глобальной;
- 2. локальной;
- 3. информационной;
- 4. местной.

6. Модем обеспечивает …. и …. сигнала при его передаче по телефонной линии

- 1. модуляцию;
- 2. комбинацию;
- 3. подключение;
- 4. демодуляцию.

7. Доменная система имен ставит в соответствии числовому IP – адресу компьютера уникальное ….. имя.

- 1. символьное;
- 2. числовое;

# 3. доменное;

# 4. серверное.

Установите правильный порядок действий: 8. Для ввода формулы в ячейку электронной таблицы надо:

- 1. сделать ячейку активной;
- 2. поставить знак равенства;
- 3. ввести формулу;
- 4. нажать клавишу Enter.

Примеры тестовых заданий к теме 3.1 1. Информационная система – это:

- 1. это взаимосвязанная совокупность средств, методов и персонала, используемых для хранения, обработки и выдачи информации в интересах достижения поставленной цели;
- 2. это организационно техническая система для выполнения вычислительных работ
- 3. это совокупность различных информационных ресурсов для решения задачи;
- 4. это совокупность аппарата управления организации и его методов и средств обработки информации.

2. По типу хранимых данных информационные системы делятся на:

- 1. фактографические;
- 2. документальные;
- 3. графические;
- 4. звуковые

# 3. По степени автоматизации информационные системы делятся на:

- 1. автоматизированные;
- 2. автоматические;
- 3. ручные;
- 4. полуавтоматические

4. Информационная технология включает в себя:

- 1. совокупность средств и методов сбора, обработки и передачи данных для получения информации нового качества о состоянии объекта;
- 2. технологии общения с компьютером;
- 3. технологии обработки данных на ЭВМ;
- 4. технологии ввода и передачи данных.

5. По сфере применения информационные технологии делятся на:

- 1. предметные
- 2. общего назначения
- 3. общения с компьютером;
- 4. обработки данных.

### 6. Комплекс технических средств составляют:

- 1. компьютеры любых моделей;
- 2. устройства сбора, накопления, обработки, передачи и вывода информации;
- 3. устройства передачи данных и линий связи;
- 4. операционная система;
- 5. драйверы устройств.

### 7. С помощью кнопки Печать на панели инструментов можно:

- 1. отправить на печать весь документ;
- 2. отправить на печать выделенный фрагмент документа;
- 3. отправить на печать часть документа по номеру страницы;
- 4. отменить печать документа.

### 8. Контекстное меню – это:

- 1. список команд, связанных с той частью экрана, в которой выполнен щелчок правой кнопкой мыши;
- 2. список команд Восстановить, Переместить, Размер, Свернуть, Развернуть, Закрыть;
- 3. список меню Файл, Правка, Вид, Вставка, Формат, Сервис, Таблица, Окно, Справка;
- 4. раскрывающийся список.

# 9. Записи в базе данных размещаются в:

- 1. ячейках;
- 2. строках;
- 3. столбцах;
- 4. таблицах.

10. Отбор записей базы данных, удовлетворяющих заданным условиям, удобнее производить в:

- 1. отчёте;
- 2. таблице;
- 3. форме;
- 4. запросе.

Примеры тестовых заданий к теме 3.2 1. Чтобы сохранить файл под другим именем надо:

- 1. открыть меню Файл Сохранить как…
- 2. указать папку сохранения;
- 3. указать новое имя файла;
- 4. выполнить команду Сохранить.

2. Чтобы включить панель инструментов надо :

- 1. открыть меню Вид;
- 2. Выбрать команду Панели инструментов;
- 3. выбрать нужную панель;
- 4. включить указатель нужной панели.

3. Для ввода формулы в ячейку электронной таблицы надо:

- 1. сделать ячейку активной;
- 2. поставить знак равенства;
- 3. ввести формулу;
- 4. нажать клавишу Enter.

Вставьте пропущенные слова: 4. Word - это...процессор

- 
- 1. графический;
- 2. текстовый;
- 3. презентационный;
- 4. табличный;

5. Excel предназначен для обработки... информации

- 1. текстовой;
- 2. графической;
- 3. табличной;
- 4. аудио;

6. СУБД Access реализует ... структуру данных

- 1. реляционную;
- 2. иерархическую;
- 3. многослойную;

4. линейную;

7. Power Point предназначен для подготовки ...

- 1. WEB-страниц;
- 2. презентаций;
- 3. сообщений электронной почты;
- 4. текстов лекций

8. Доменная система имен ставит в соответствии числовому IP – адресу компьютера уникальное ….. имя.

- 1. символьное;
- 2. числовое;
- 3. доменное;
- 4. серверное.
	- Примеры тестовых заданий к теме 4.1
	- 1.Объединение двух и более сетей в одну:
	- 1. глобальная сеть
	- 2. региональная сеть
	- 3. локальная сеть
	- 2.Правила передачи информации в сети:
	- 1. Адресация
	- 2. Протокол
	- 3. прокси-сервер

3.Именем пользователя адреса электронной почты user name@yandex.ru сети Интернет является:

- 1. yandex.ru
- 2. user\_name
- 3. yandex
- 4.Человек, отвечающий за работу сети, ее исправность:
- 1. клиент
- 2. администратор
- 3. сервер

5.Устройсво для обмена информацией между компьютерами через аналоговые каналы связи (телефонные станции и сети):

1. модем

2. сервер

3. демодулятор

6.Центральный компьютер, на котором установлено сетевое программное обеспечение:

- 1. клиент
- 2. рабочая станция
- 3. сервер

7.Передача по сети сообщений и вложенных файлов: программ, звука, графики, тестовых файлов:

- 1. электронная почта
- 2. браузер
- 3. протокол

8.Соединение трех и более компьютеров друг с другом на небольшом расстоянии (обычно внутри одного учреждения) с помощью кабелей:

- 1. локальная сеть
- 2. региональная сеть
- 3. глобальная сеть

9.Домен - это

- 1. единица измерения информации
- 2. название программы для осуществления связи между компьютерами
- 3. часть адреса, определяющая адрес компьютера в сети

10.Укажите часть адреса электронной почты klass@mtu-net.ru, являющуюся именем почтового

сервера, на котором пользователь зарегистрировался:

- 1. klass;
- 2. mtu;
- 3. mtu-net.ru;

### **5.2.2 Оценочные средства при промежуточной аттестации**

Формой промежуточной аттестации является дифференцированный зачет, в процессе которого определяется сформированность обозначенных в рабочей программе компетенций.

До промежуточной аттестации допускаются обучающиеся, выполнившие все требования текущего контроля.

В процессе зачета обучающемуся будет задано два вопроса.

Примерные вопросы к дифференцированному зачету

1. Понятие информационных и коммуникационных технологий, их классификация и роль в обработке экономической информации.

2. Основные методы и средства обработки, хранения, передачи и накопления информации.

3. Назначение и принципы использования системного и прикладного программного обеспечения.

4. Основные функции современной системы офисной автоматизации. Состав и характеристика пакета электронного офиса. Обработка экономической информации текстовыми процессорами.

5. Возможности текстовых документов для анализа, планирования, прогнозирования хозяйственной деятельности предприятия и решения экономических задач.

6. Использование деловой графики для визуализации текстовой информации.

7. Возможности системы электронных таблиц для анализа, планирования, прогнозирования хозяйственной деятельности предприятия и решения экономических задач.

8. Расчет показателей, применение стандартных функций. Фильтрация информации, консолидация, сводные таблицы, подведение промежуточных итогов бухгалтерского учета в Excel.

 9. Средства деловой графики – наглядное представление результатов бухгалтерского учета с помощью диаграмм.

10. Решение задач бухгалтерского учета в системе электронных таблиц.

11. Справочно-правовые системы (СПС) в профессиональной деятельности экономиста, бухгалтера. Достоинства и ограничения. Тенденции в развитии СПС.

12. Справочно-правовая система «Консультант Плюс». Назначение, возможности, этапы поиска в СПС.

13. Поисковые возможности СПС«Консультант Плюс». Обработка результатов поиска. Работа с содержимым документов. Совместное использование СПС и информационных технологий.

14.Справочно-правовая система «Гарант». Назначение и возможности.

15.Поисковые возможности СПС «Гарант». Обработка результатов поиска. Работа с содержимым документов. Совместное использование СПС и информационных технологий.

16. Основные компоненты компьютерных сетей, организация межсетевого взаимодействия. Применение электронных коммуникаций в профессиональной деятельности бухгалтера. Сервисы локальных и глобальных сетей.

17. Технология поиска информации в Интернет. Организация работы с электронной почтой.

18. Автоматизированные системы делопроизводства, их виды и функции. Информационные технологии делопроизводства и документооборота.

19. Электронный документ и электронная копия. Юридический статус электронного документа, цифровая подпись. Документооборот на основе электронной почты. Использование ресурсов локальной сети.

20. Основные угрозы и методы обеспечения информационной безопасности. Принципы защиты информации от несанкционированного доступа.

21. Правовые аспекты использования информационных технологий и программного обеспечения. Правовое регулирование в области информационной безопасности.

22. Антивирусные средства защиты информации.

23. Направления автоматизации бухгалтерской деятельности. Назначение, принципы организации и эксплуатации бухгалтерских информационных систем, их сравнительная характеристика.

24. Характеристика основных классов бухгалтерских программ.

25. Структура и интерфейс специализированного бухгалтерского программного обеспечения.

26. Основные функции, режимы и правила работы с бухгалтерской программой. Настройка бухгалтерской программы на учет.

27. Основные правила обеспечения информационной безопасности бухгалтерского программного комплекса.

28. Настройка бухгалтерской программы «1С – Бухгалтерия 8» на учет. Ввод сведений об организации и параметров учетной политики.

29. Справочники программы «1С – Бухгалтерия 8».Работа со справочниками

30. План счетов. Возможности по ведению планов счетов. Настройки плана счетов в программе «1С – Бухгалтерия 8».

# **31. Документы программы «1С – Бухгалтерия 8». Работа с документами. Журналы документов.**

# **32. Отчеты программы «1С – Бухгалтерия 8». Работа с отчетами.**

33. Ввод информации об объектах учета в программе «1С – Бухгалтерия 8».

34. Ввод начальных остатков в программе «1С – Бухгалтерия 8».

35. Оформление операций по Уставному капиталу и кредитных операций в программе «1С – Бухгалтерия 8».

36. Учет операций по расчетному счету в программе «1С – Бухгалтерия 8».

37. Учет операций по кассе в программе «1С – Бухгалтерия 8».

38. Учет материалов в программе «1С – Бухгалтерия 8».

Критерии оценивания:

90–100 баллов – при правильном и полном ответе на вопросы, уверенном владении терминологией;

80–89 баллов – при правильном и полном ответе на один вопрос и правильном, но неполном ответе на второй вопрос;

60–79 баллов – при правильном и неполном ответе на вопросы;

0–59 баллов – при отсутствии правильных ответов на вопросы.

Шкала оценивания:

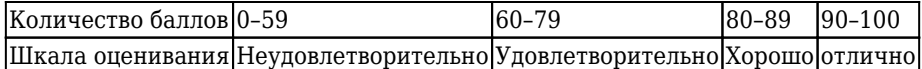

# **5.2.3 Методические материалы, определяющие процедуры оценивания знаний, умений, практического опыта деятельности, характеризующие этапы формирования компетенций**

При проведении текущего контроля по темам в конце занятия обучающиеся убирают все личные вещи с учебной мебели, достают листок чистой бумаги и ручку. На листке бумаги записываются Фамилия, Имя, Отчество, номер группы и дата проведения опроса. Далее преподаватель задает два вопроса, которые могут быть, как записаны на листке бумаги, так и нет. В течение пяти минут обучающиеся должны дать ответы на заданные вопросы, при этом использовать любую печатную и рукописную продукцию, а также любые технические средства не допускается. По истечении указанного времени листы с ответами сдаются преподавателю на проверку. Результаты оценивания ответов на вопросы доводятся до сведения обучающихся не позднее трех учебных дней после даты проведения опроса.

Если обучающийся воспользовался любой печатной или рукописной продукцией, а также любыми техническими средствами, то его ответы на вопросы не принимаются и ему выставляется 0 баллов. При проведении текущего контроля по лабораторным и(или) практическим занятиям обучающиеся представляют отчет по лабораторным и(или) практическим заданиям преподавателю.

Защита отчетов по практическим заданиям может проводиться как в письменной, так и в устной форме. При проведении текущего контроля по защите отчета в конце следующего занятия по лабораторной и(или) практической работе. Преподаватель задает два вопроса, которые могут быть, как записаны, так и нет. В течение пяти минут обучающиеся должны дать ответы на заданные вопросы, при этом использовать любую печатную и рукописную продукцию, а также любые технические средства не допускается. По истечении указанного времени листы с ответами сдаются преподавателю

на проверку. Результаты оценивания ответов на вопросы сразу доводятся до сведения обучающихся.

Обучающийся, который не прошел текущий контроль, обязан представить на промежуточную аттестацию все задолженности по текущему контролю и пройти промежуточную аттестацию на общих основаниях. Процедура проведения промежуточной аттестации аналогична проведению текущего контроля.

### **6. Иные сведения и (или) материалы**

1. Образовательный процесс осуществляется с использованием как традиционных так и современных интерактивных технологий.

В рамках аудиторных занятий применяются следующие интерактивные методы:

- разбор конкретных примеров;

- мультимедийная презентация.

2. Проведение групповых и индивидуальных консультаций осуществляется в соответствии с расписанием консультаций по темам, заявленным в рабочей программе дисциплины, в период освоения дисциплины и перед промежуточной аттестацией с учетом результатов текущего контроля.

Документ подписан электронной подписью Яковлев Алексей Николаевич Ректор ФЕДЕРАЛЬНОЕ ГОСУДАРСТВЕННОЕ БЮДЖЕТНОЕ ОБРАЗОВАТЕЛЬНОЕ

УЧРЕЖДЕНИЕ ВЫСШЕГО ОБРАЗОВАНИЯ "КУЗБАССКИЙ ГОСУДАРСТВЕННЫЙ ТЕХНИЧЕСКИЙ УНИВЕРСИТЕТ ИМЕНИ Т.Ф. ГОРБАЧЕВА"

009639B77A14B5CACDBA0193FFB46793CA Срок действия c 10.01.2023 до 04.04.2024 УЦ: Казначейство России

Подписано: 21.11.2023 09:38 (UTC+7)